71216216 Valid as of version 01.02.zz (Device firmware)

# Special documentation Proline Promass 100

Register information Modbus RS485

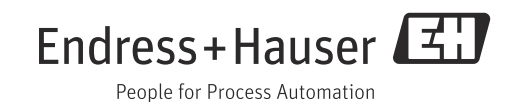

## Table of contents

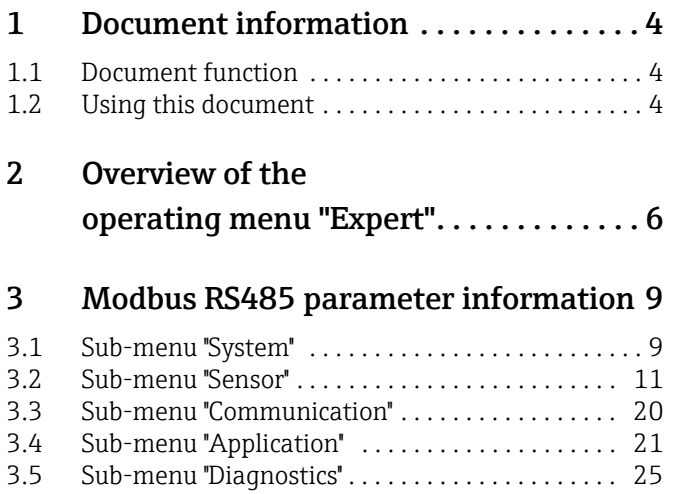

### <span id="page-3-0"></span>1 Document information

### <span id="page-3-1"></span>1.1 Document function

This document is part of the Operating Instructions for Proline Promass 100 Modbus RS485 and extends these with Modbus specific information about each parameter.

### <span id="page-3-2"></span>1.2 Using this document

### 1.2.1 Information on the document structure

The document lists the submenus and their parameters according to the structure from the Expert menu.

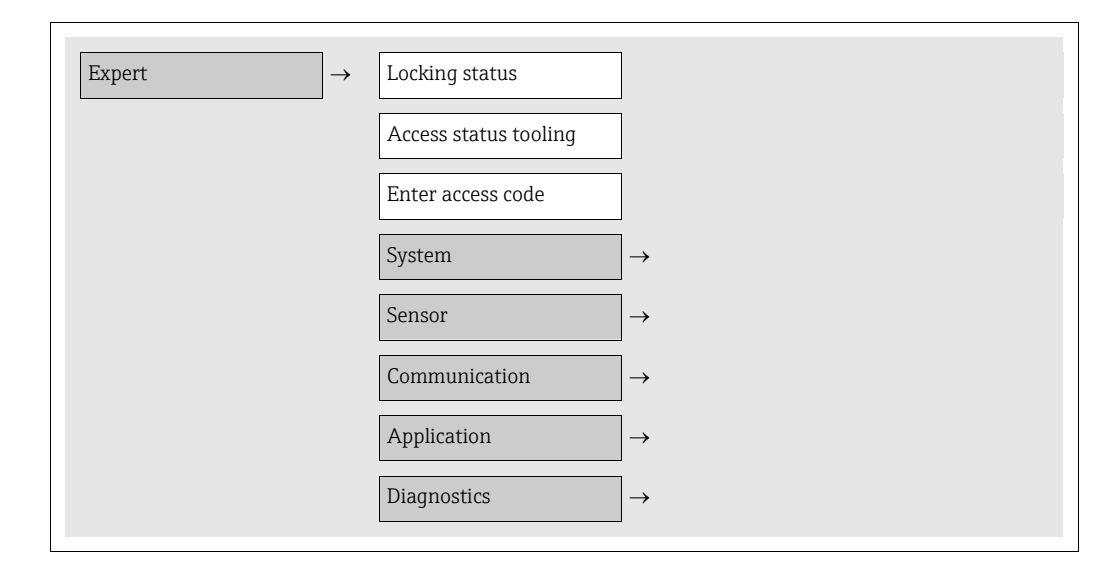

### 1.2.2 Structure of a parameter description

The individual parts of a parameter description are described in the following section:

| Options/User entry<br>Parameter<br>Register<br>Data type<br>Access<br>Information in<br>$\blacksquare$ Float<br>Possible ways of accessing<br>Options<br>Complete<br>decimal numeri-<br>Length $=$ 4 bytes<br>the function:<br>parameter<br>for the parameter<br>cal format<br>$\blacksquare$ Read<br>$\blacksquare$ Integer<br>name<br>Length $= 2$ bytes<br>Read access via function<br>$\bullet$ Option 1<br>• Option 2 (Default)<br>code 03, 04 or 23<br>$\blacksquare$ String<br>• Option 3 (Default)*<br>Length depends<br>$\blacksquare$ Write<br>on function<br>Write access via function<br>Note!<br>code 06, 16 or 23<br>- Default setting<br>with "Default"<br>device properties<br>User entry |  | Navigation: Navigation path to the parameter |  |  |                                                                                                    |  |
|----------------------------------------------------------------------------------------------------|--|----------------------------------------------|--|--|----------------------------------------------------------------------------------------------------|--|
|                                                                                                    |  |                                              |  |  |                                                                                                    |  |
|                                                                                                    |  |                                              |  |  | List of the individual options<br>emphasized and marked<br>$-$ * = Default setting<br>depends on country and<br>Input range for the parameter |  |

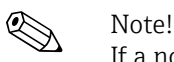

If a nonvolatile device parameter is modified via the Modbus RS485 function codes 06, 16 or 23, this change is saved in the HistoROM of the measuring device. The number of writes to the HistoROM is technically restricted to a maximum of 1 million. Attention must be paid to this limit since, if exceeded, it results in data loss and measuring device failure. For this reason, avoid constantly writing nonvolatile device parameters via the Modbus RS485!

### 1.2.3 Modbus RS485 register address model

The Modbus RS485 register addresses of the measuring device are implemented in accordance with "Modbus Applications Protocol Specification V1.1".

In addition, also systems are deployed which work with the register address model "Modicon Modbus Protocol Reference Guide (PI-MBUS-300 Rev. J)". Depending on the used function code, the register address is extended with a prefix number in this specification:

- $\blacksquare$  "3"  $\rightarrow$  Access type "Read"
- $\Psi$ "4"  $\rightarrow$  Access type "Write"

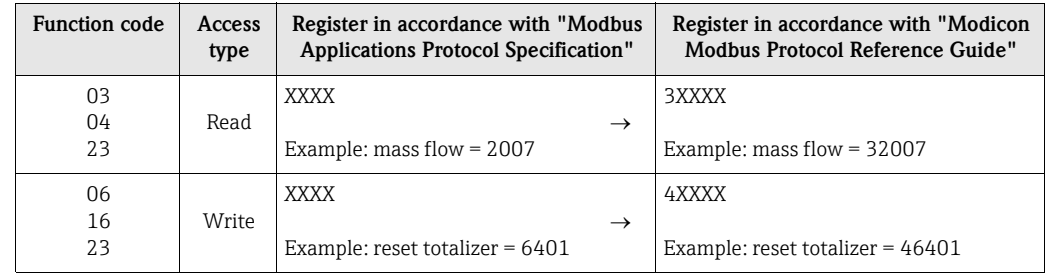

### <span id="page-5-0"></span>2 Overview of the operating menu "Expert"

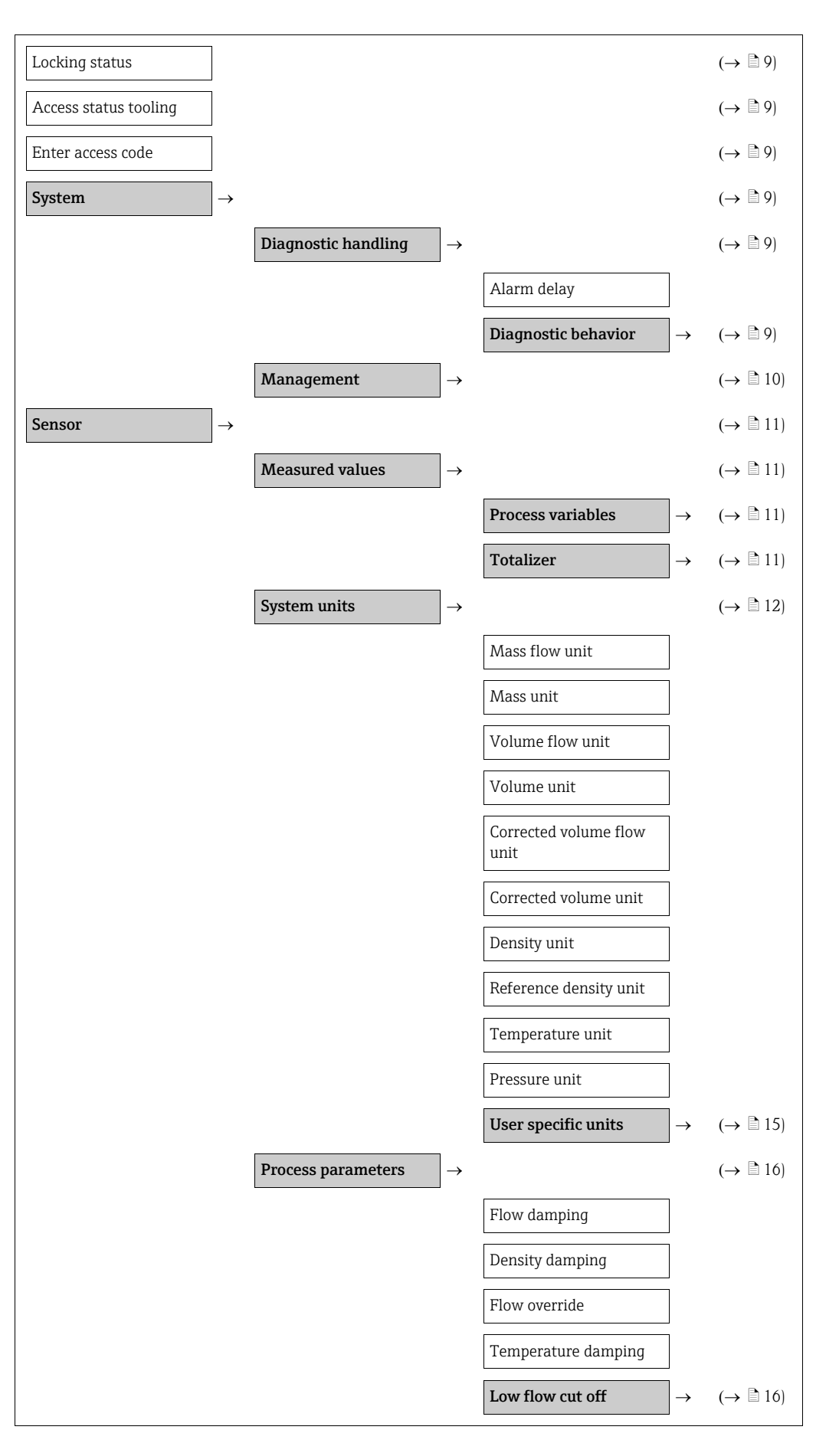

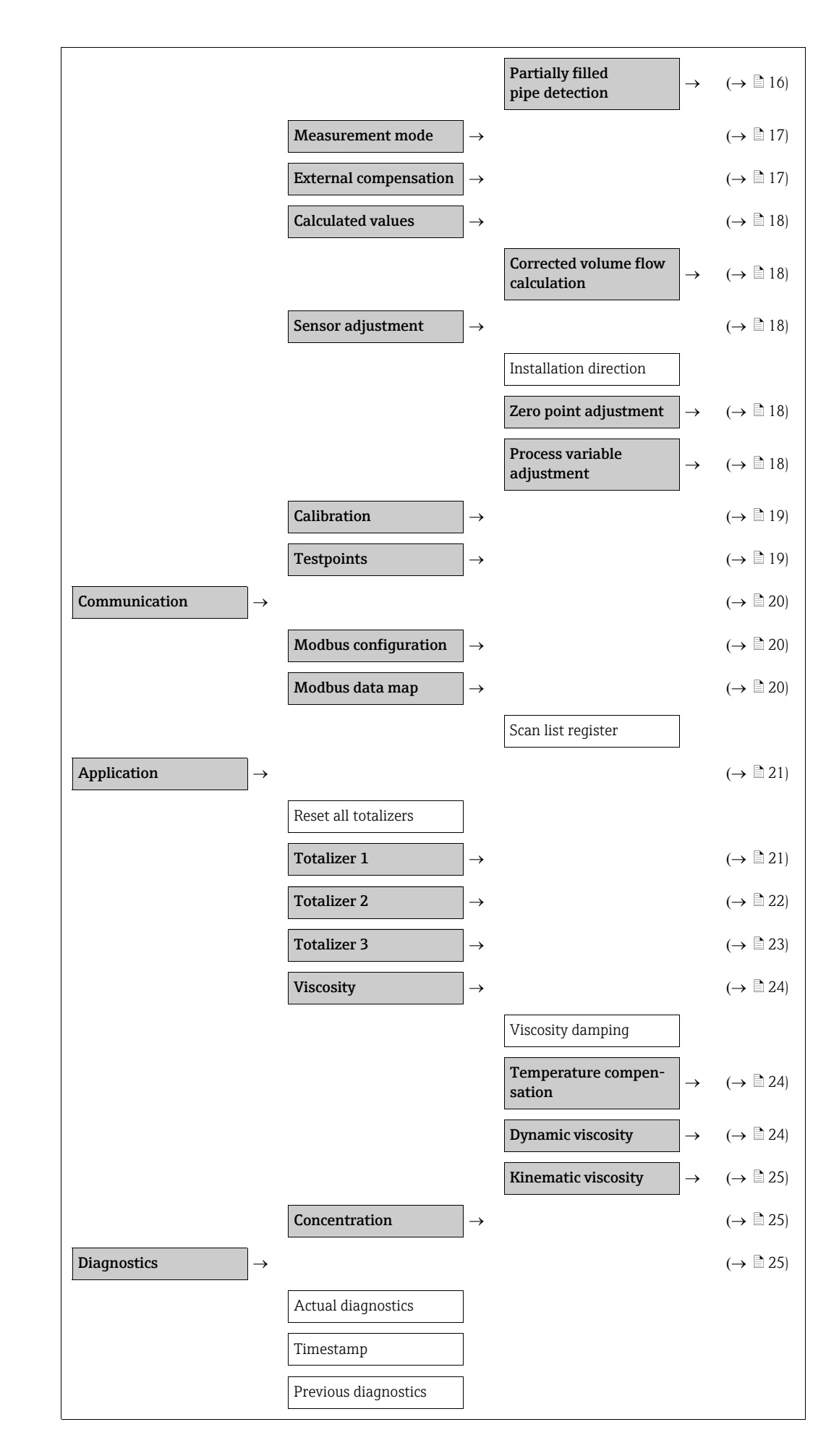

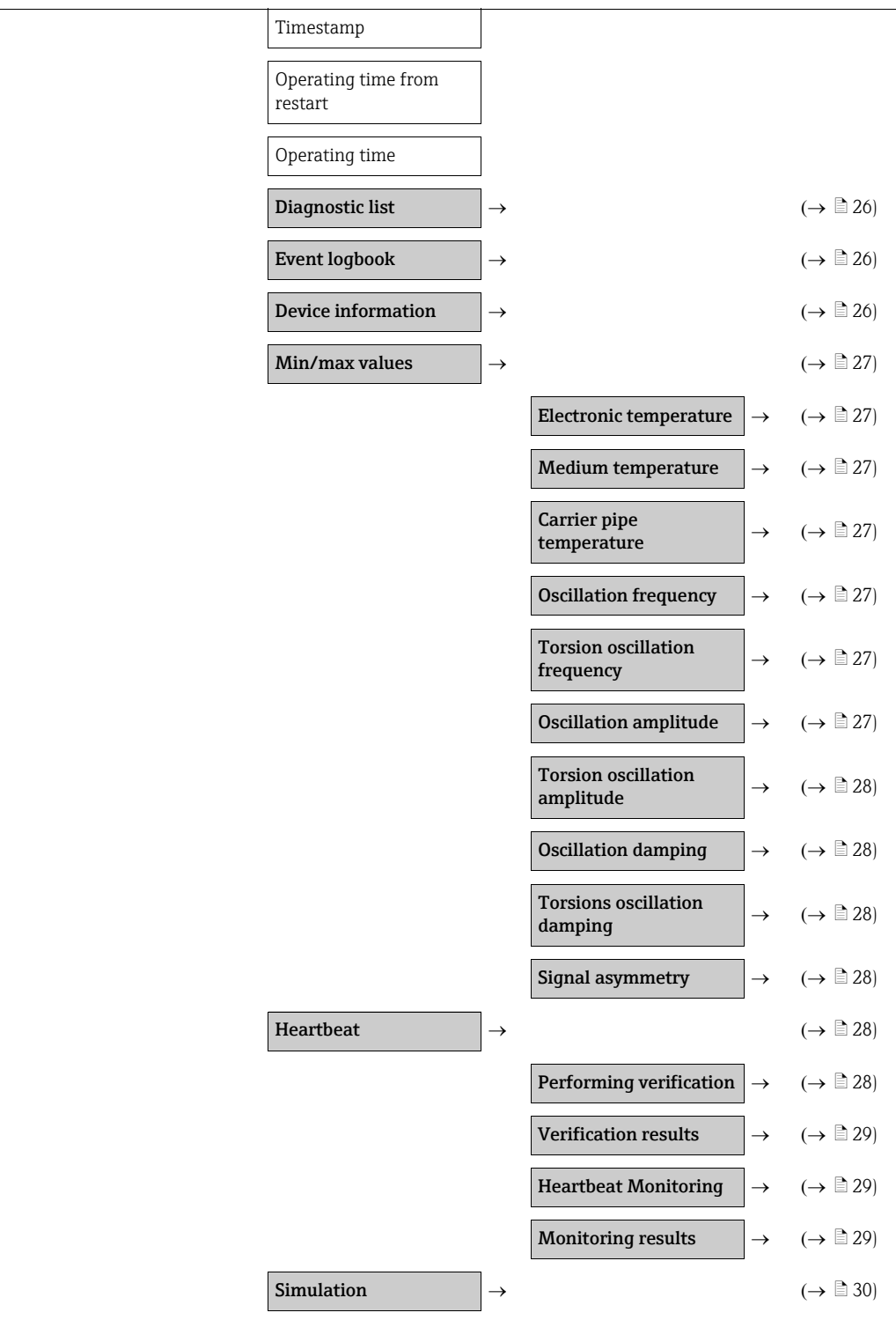

## <span id="page-8-0"></span>3 Modbus RS485 parameter information

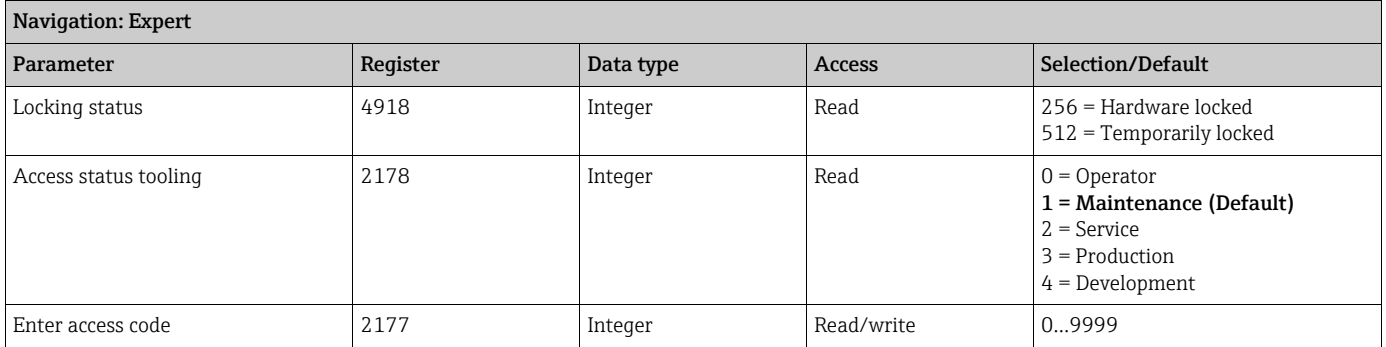

### <span id="page-8-1"></span>3.1 Sub-menu ''System''

### <span id="page-8-2"></span>3.1.1 Sub-menu ''Diagnostic handling''

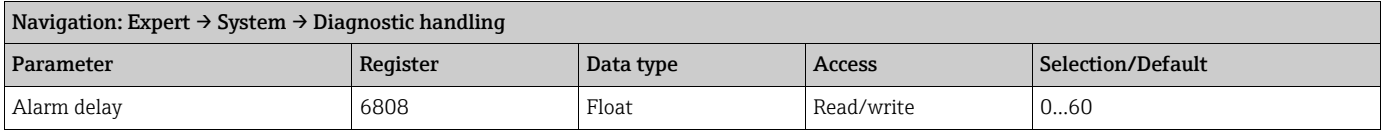

#### <span id="page-8-3"></span>Sub-menu ''Diagnostic behavior''

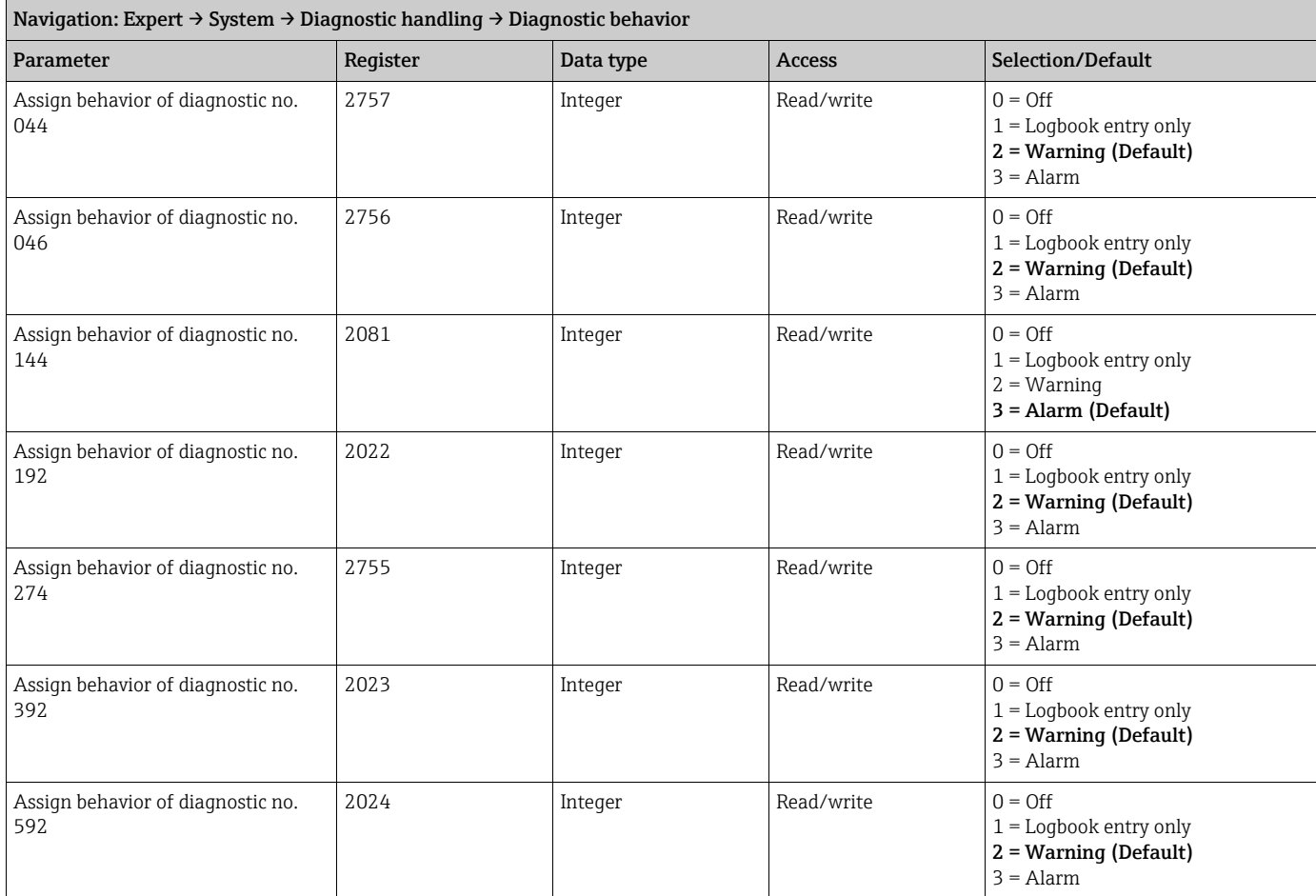

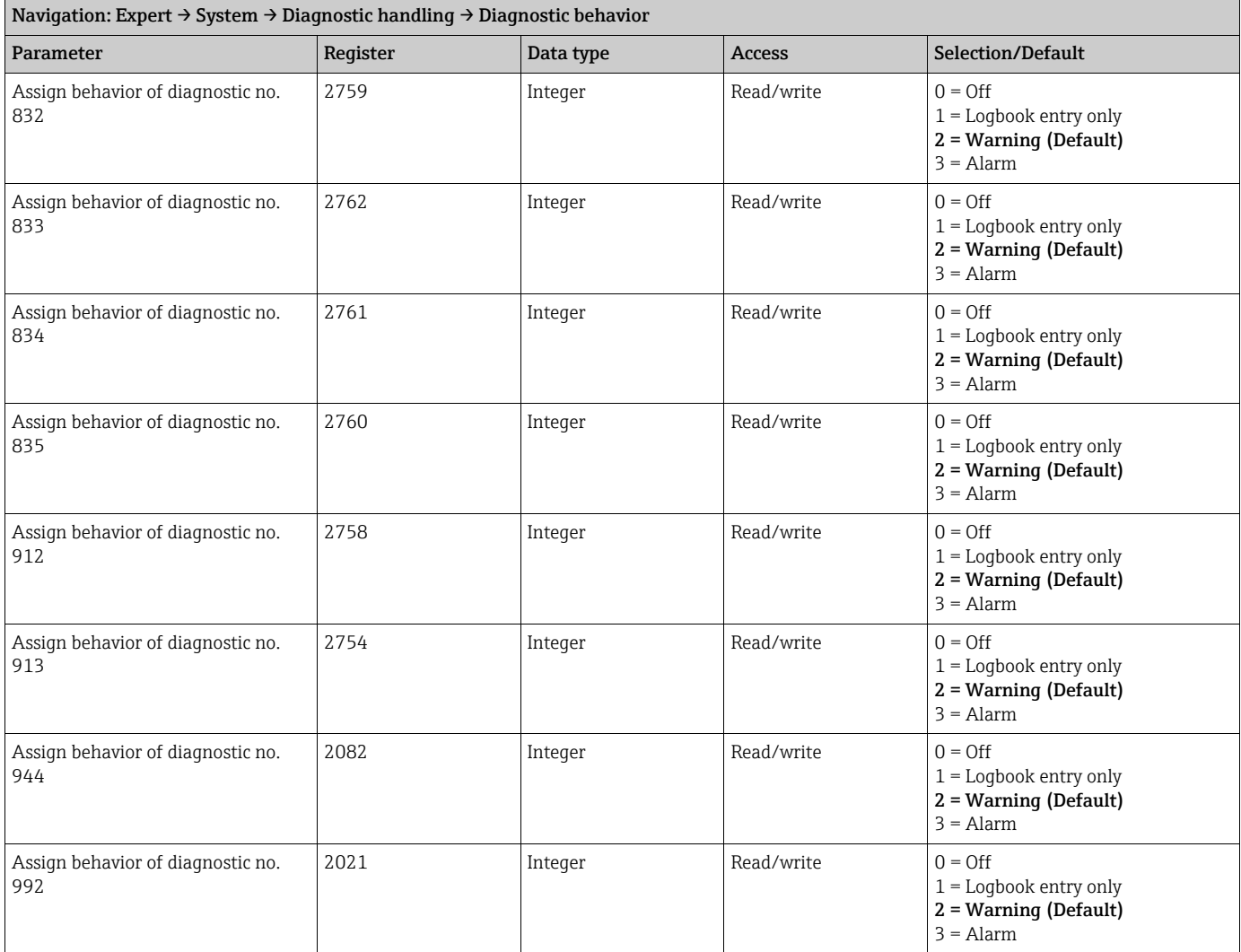

### <span id="page-9-0"></span>3.1.2 Sub-menu ''Management''

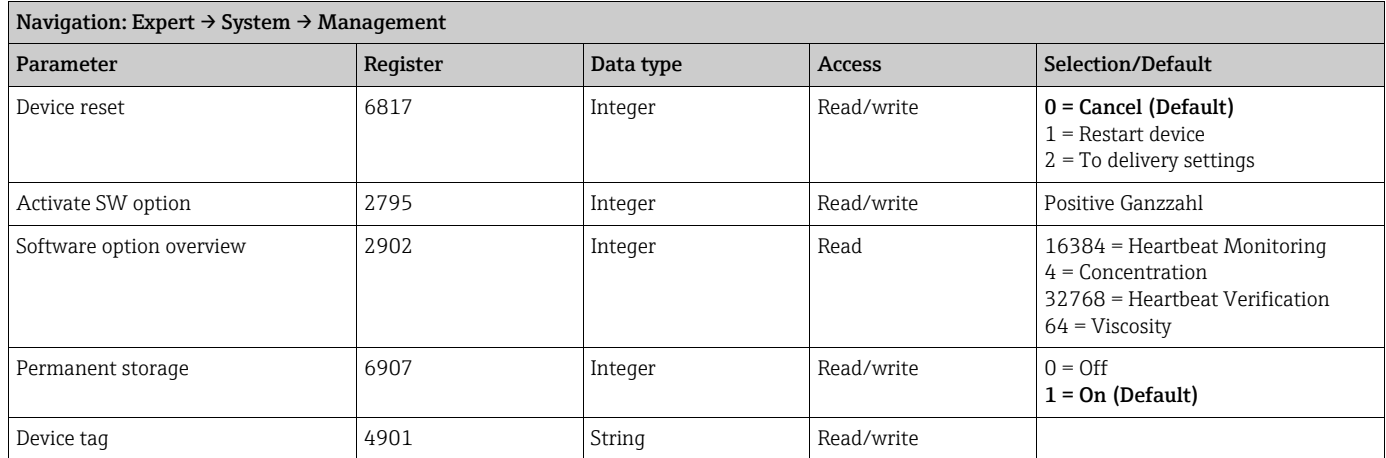

### <span id="page-10-0"></span>3.2 Sub-menu ''Sensor''

### <span id="page-10-1"></span>3.2.1 Sub-menu ''Measured values''

#### <span id="page-10-2"></span>Sub-menu ''Process variables''

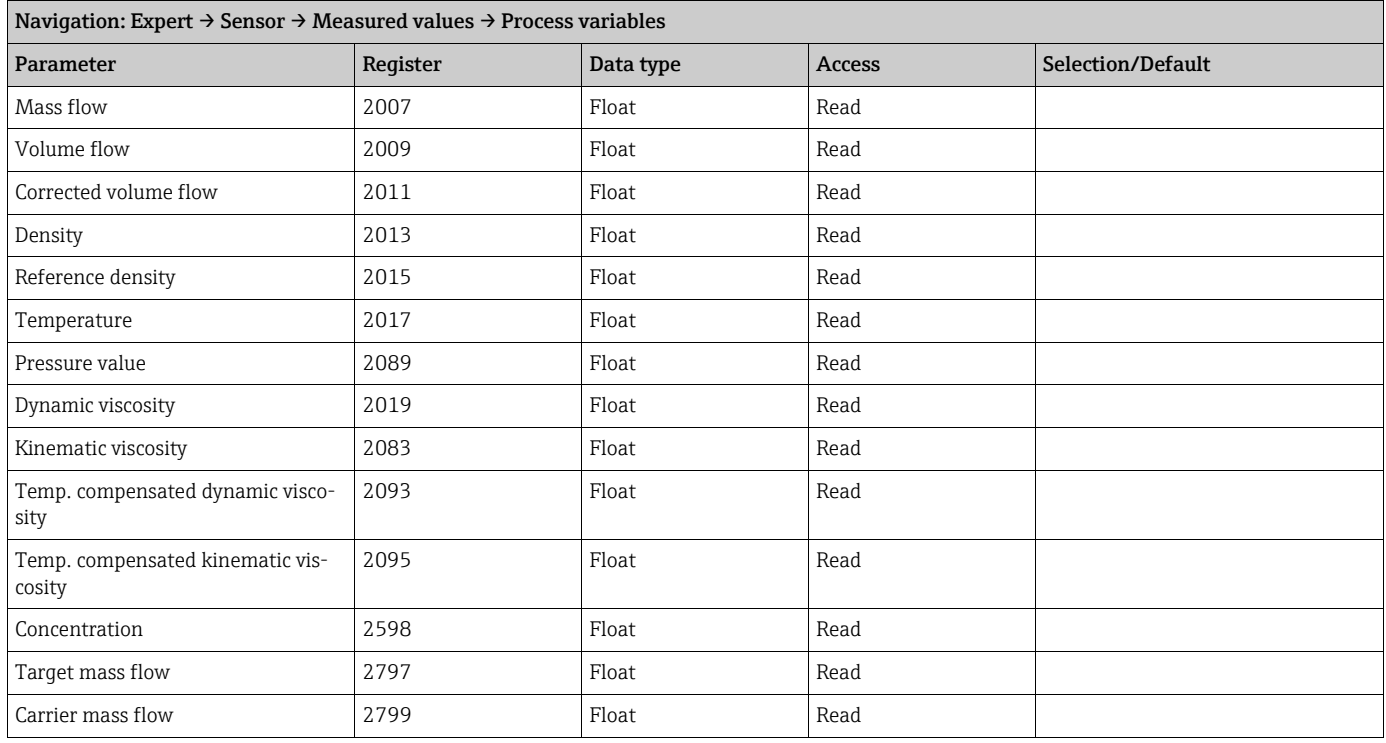

#### <span id="page-10-3"></span>Sub-menu ''Totalizer''

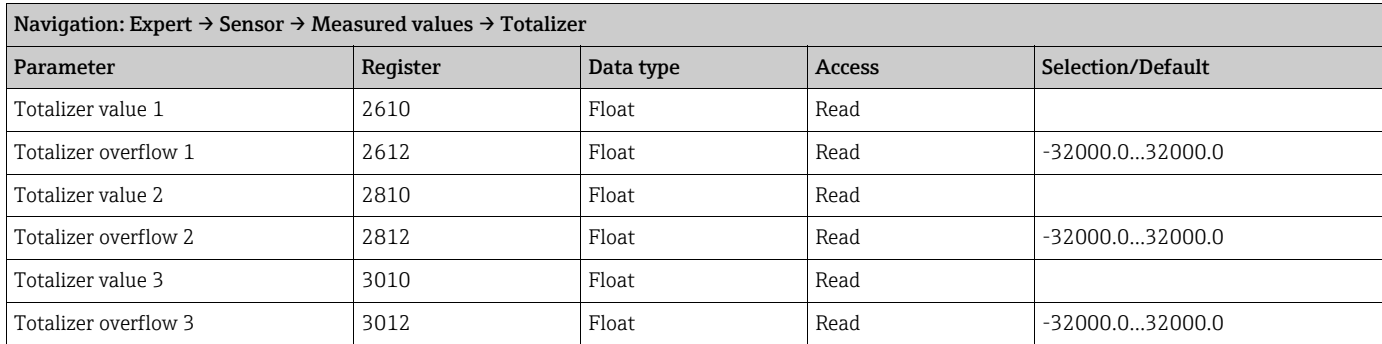

### <span id="page-11-0"></span>3.2.2 Sub-menu ''System units''

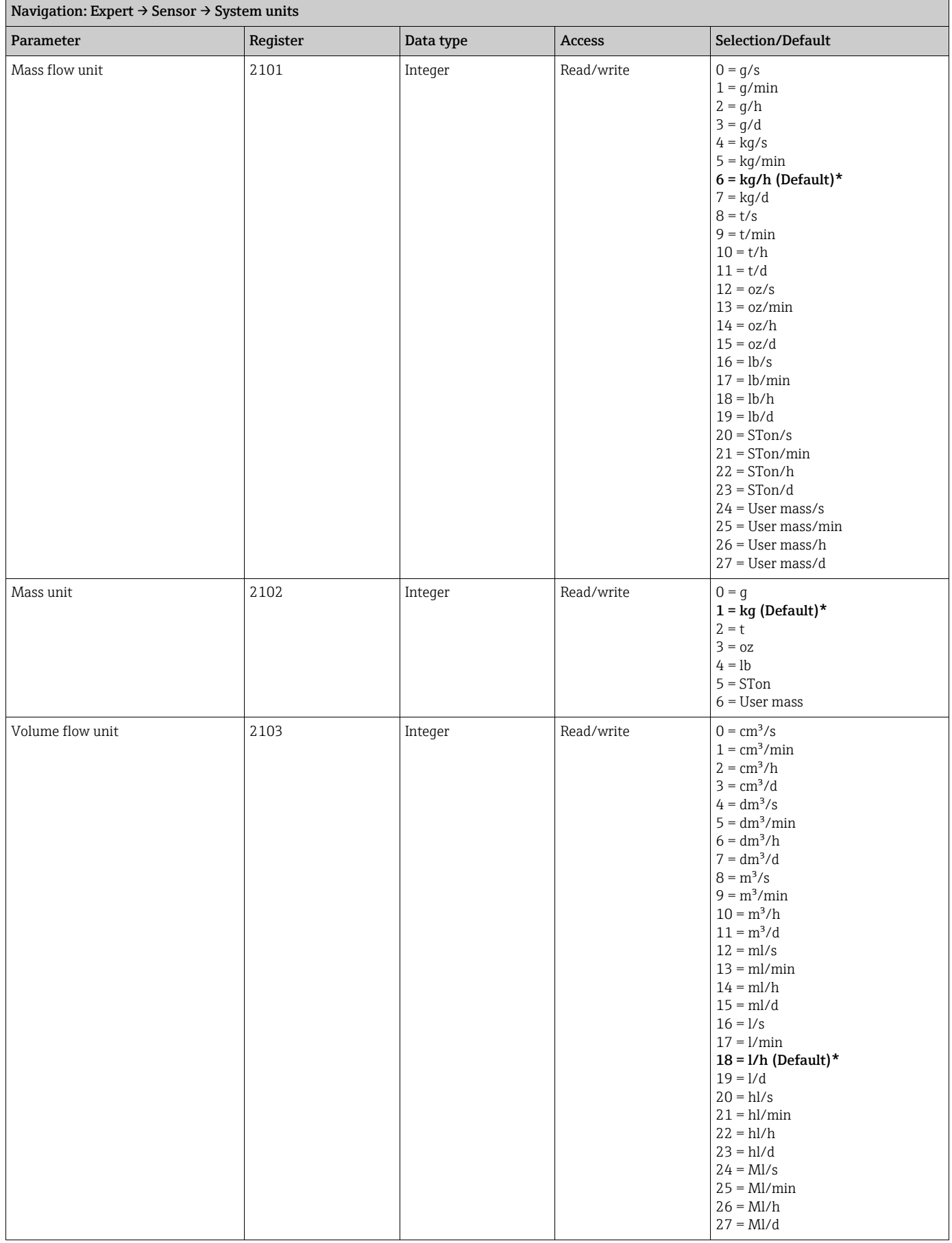

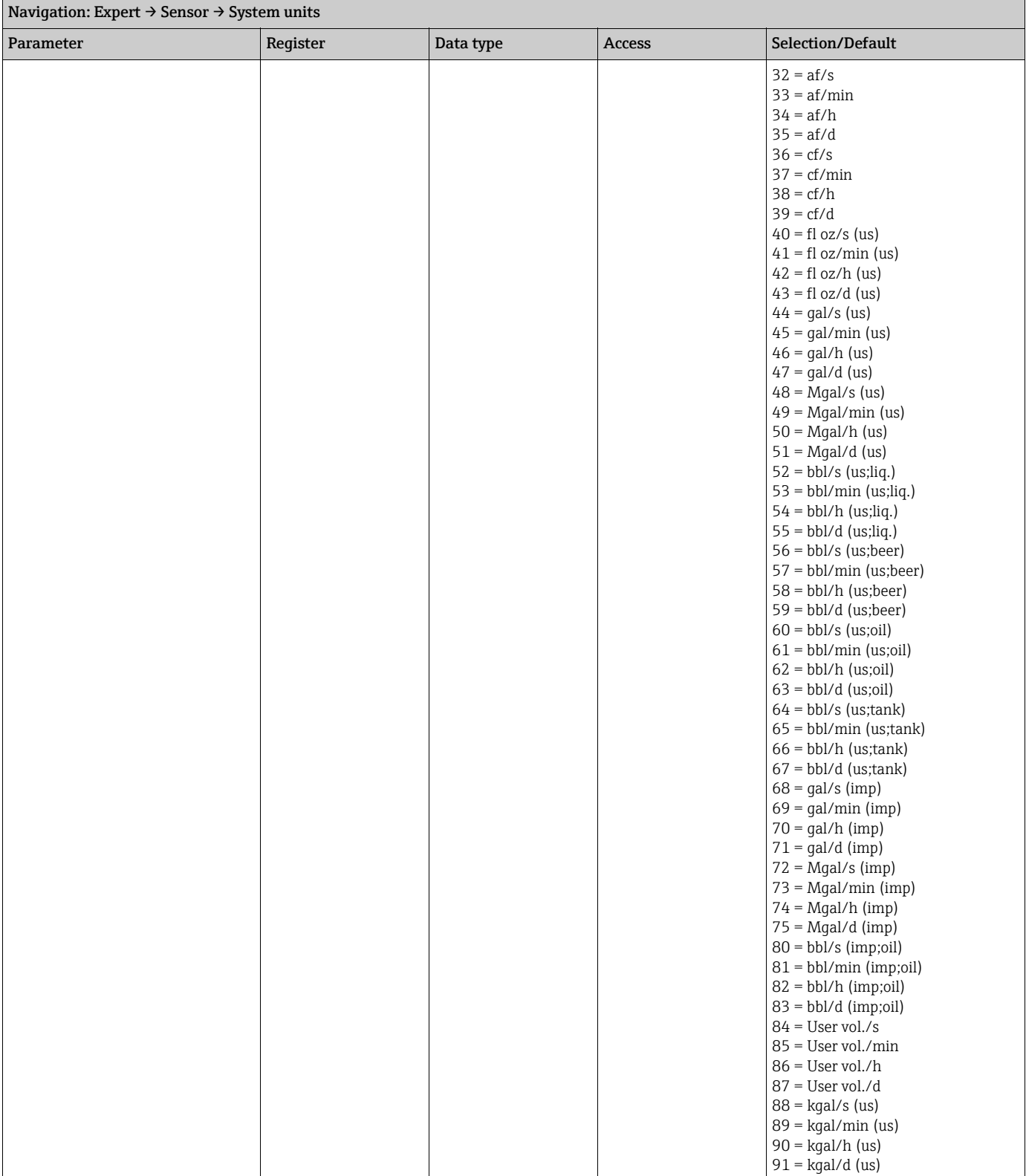

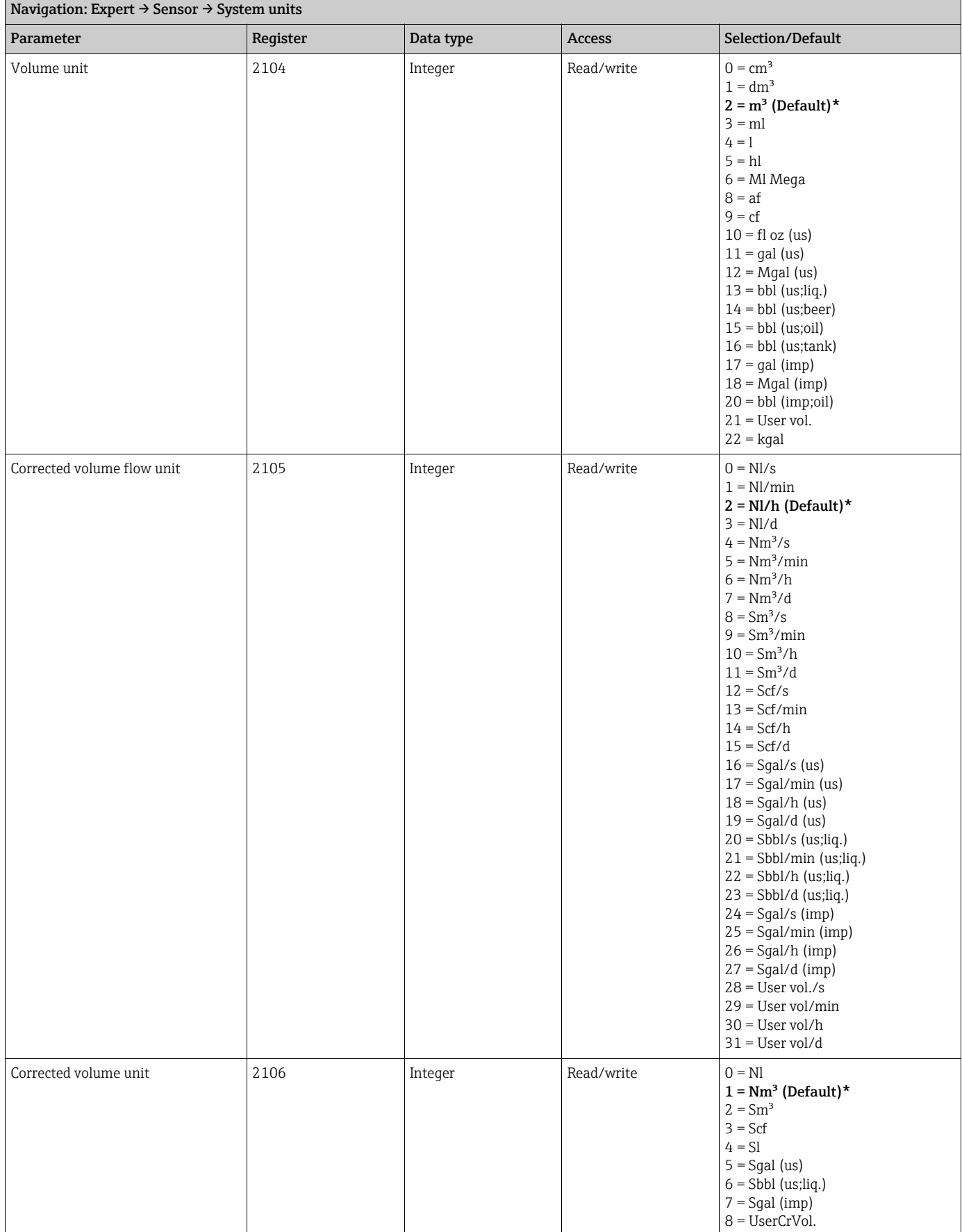

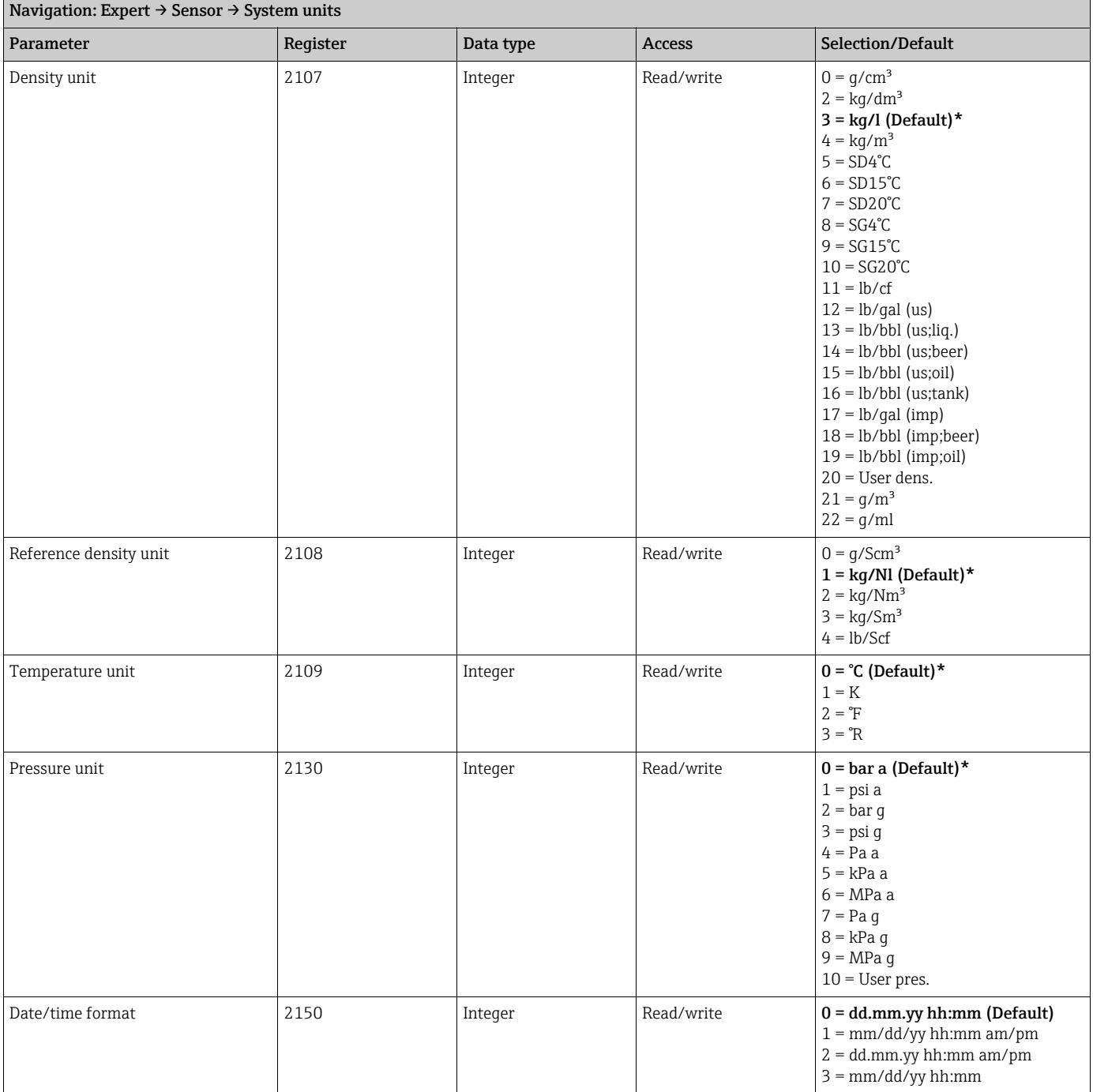

### <span id="page-14-0"></span>Sub-menu ''User-specific units''

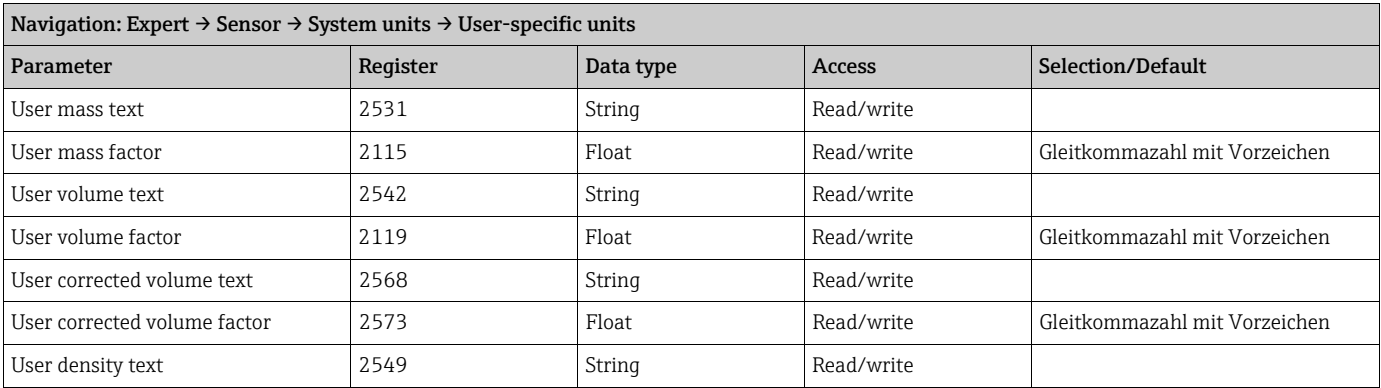

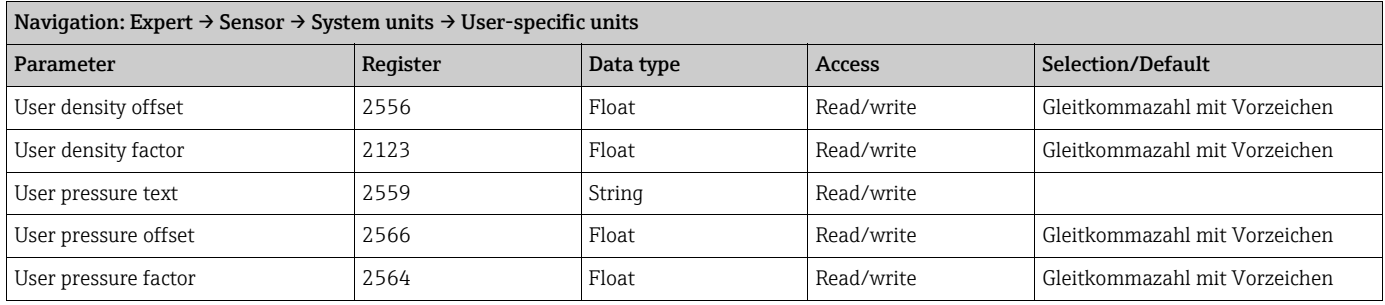

### <span id="page-15-0"></span>3.2.3 Sub-menu "Process parameters"

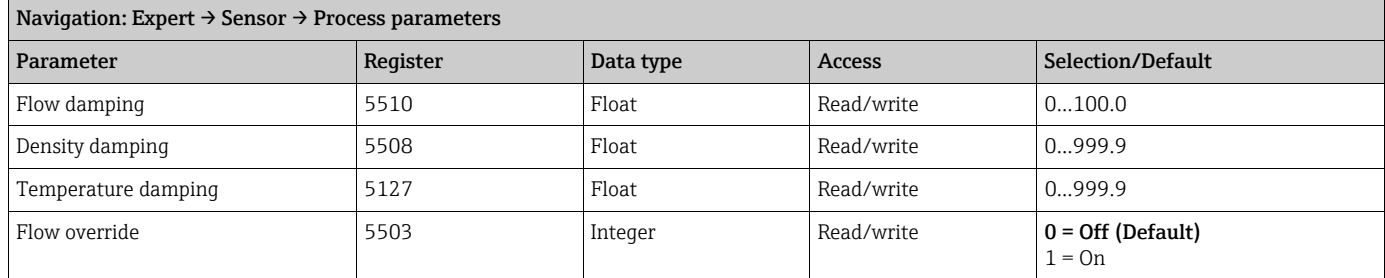

#### <span id="page-15-1"></span>Sub-menu ''Low flow cut off''

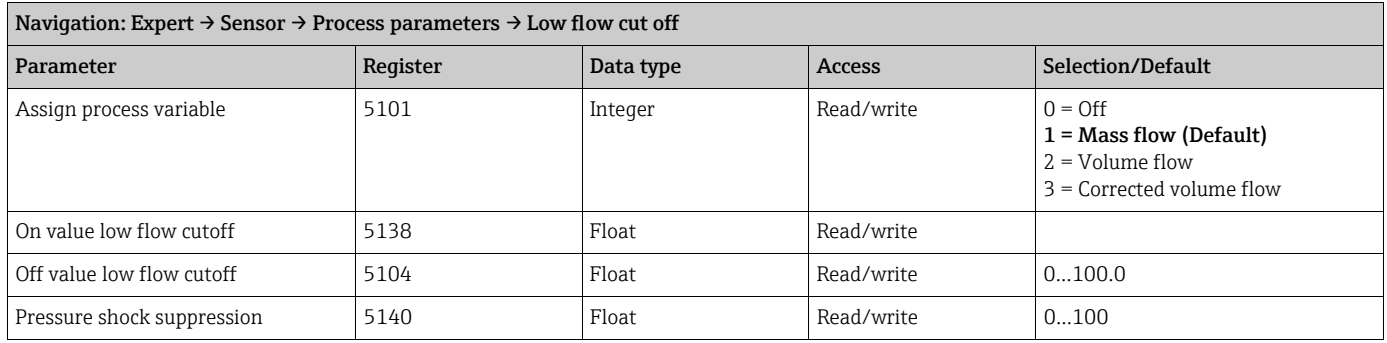

### <span id="page-15-2"></span>Sub-menu ''Partially filled pipe detection''

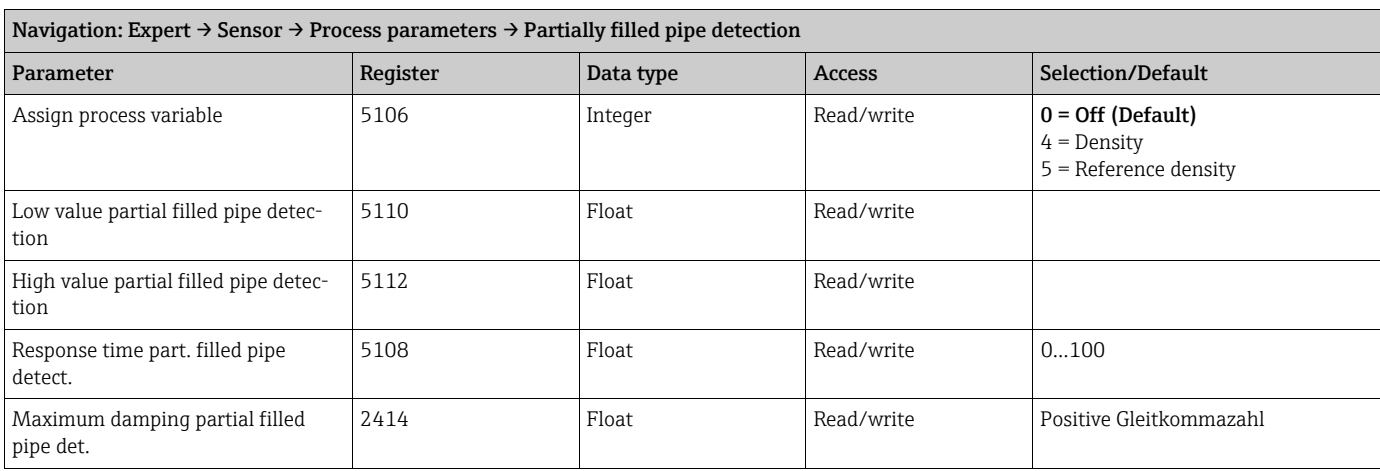

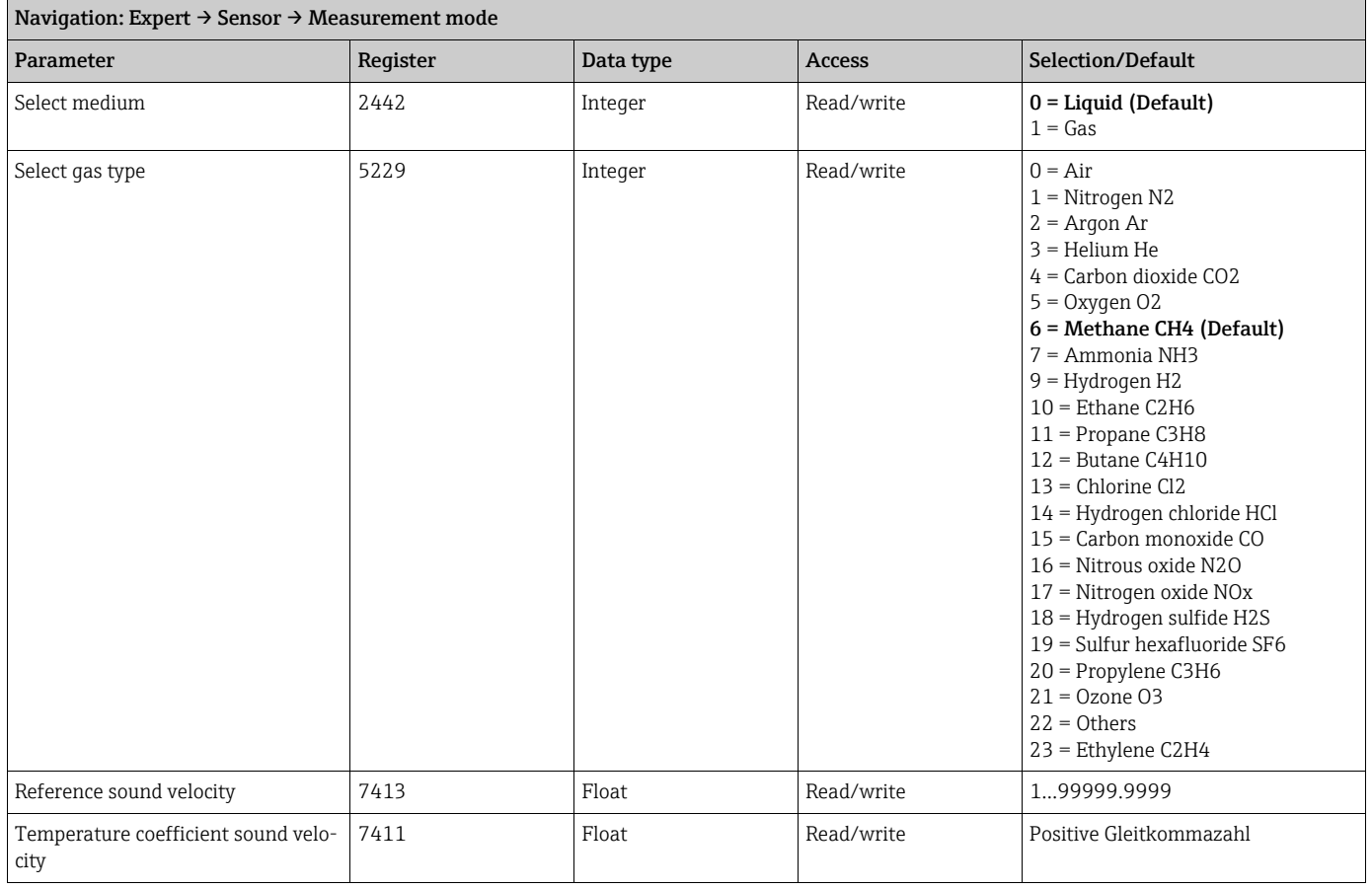

### <span id="page-16-0"></span>3.2.4 Sub-menu ''Measurement mode''

### <span id="page-16-1"></span>3.2.5 Sub-menu ''External compensation''

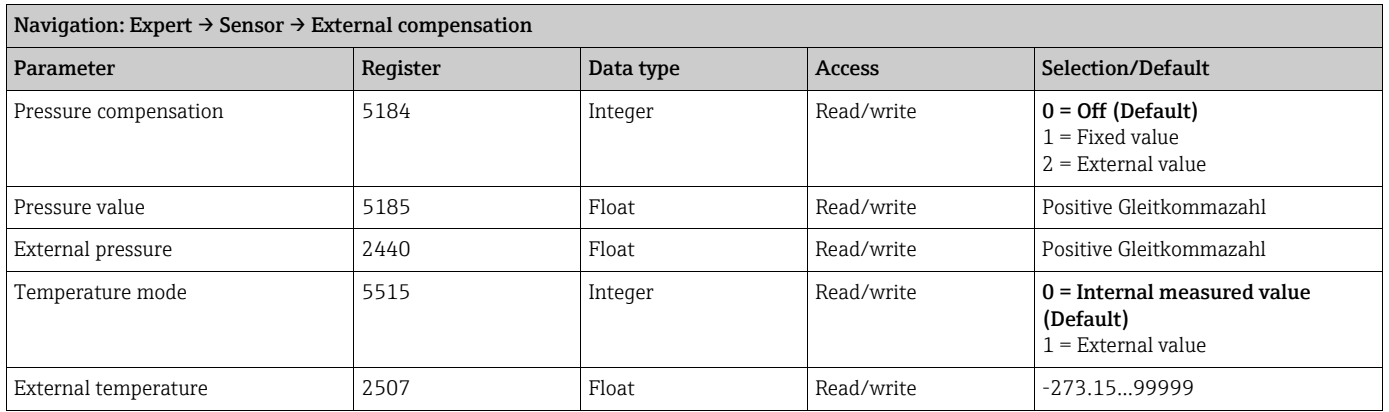

### <span id="page-17-0"></span>3.2.6 Sub-menu ''Calculated values''

#### <span id="page-17-1"></span>Sub-menu ''Corrected volume flow calculation''

### Navigation: Expert → Sensor → Calculated values → Corrected volume flow calculation Parameter Register Register Data type Access Selection/Default Corrected volume flow calculation 5129 Integer Read/write 0 = Calculated reference density (Default)  $1$  = Fixed reference density 2 = External reference density 3 = Reference density by API table 53 External reference density 2509 Float Read/write Gleitkommazahl mit Vorzeichen Fixed reference density  $|5130$  Float Read/write Positive Gleitkommazahl Reference temperature 199999 Float Read/write -273.15...99999 Linear expansion coefficient  $\begin{vmatrix} 5132 \\ 1 \end{vmatrix}$  Float Read/write Gleitkommazahl mit Vorzeichen Square expansion coefficient 5134 Float Read/write Gleitkommazahl mit Vorzeichen

### <span id="page-17-2"></span>3.2.7 Sub-menu ''Sensor adjustment''

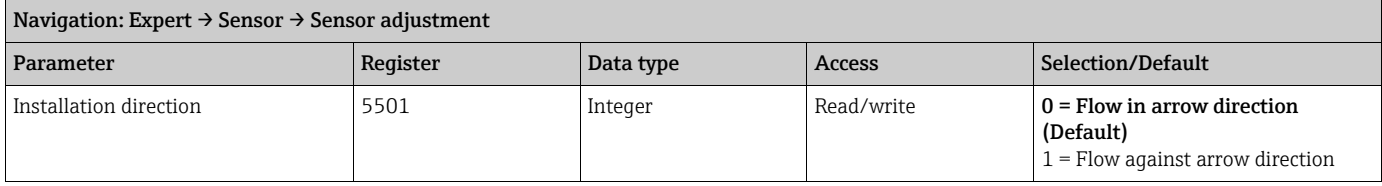

#### <span id="page-17-3"></span>Sub-menu ''Zero point adjustment''

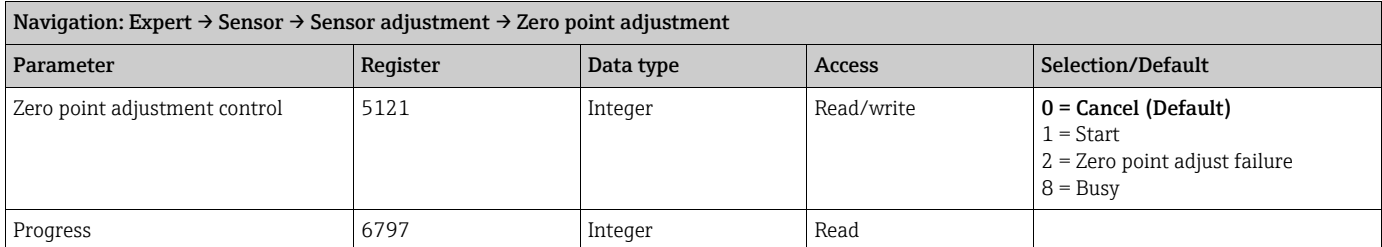

#### <span id="page-17-4"></span>Sub-menu ''Process variable adjustment''

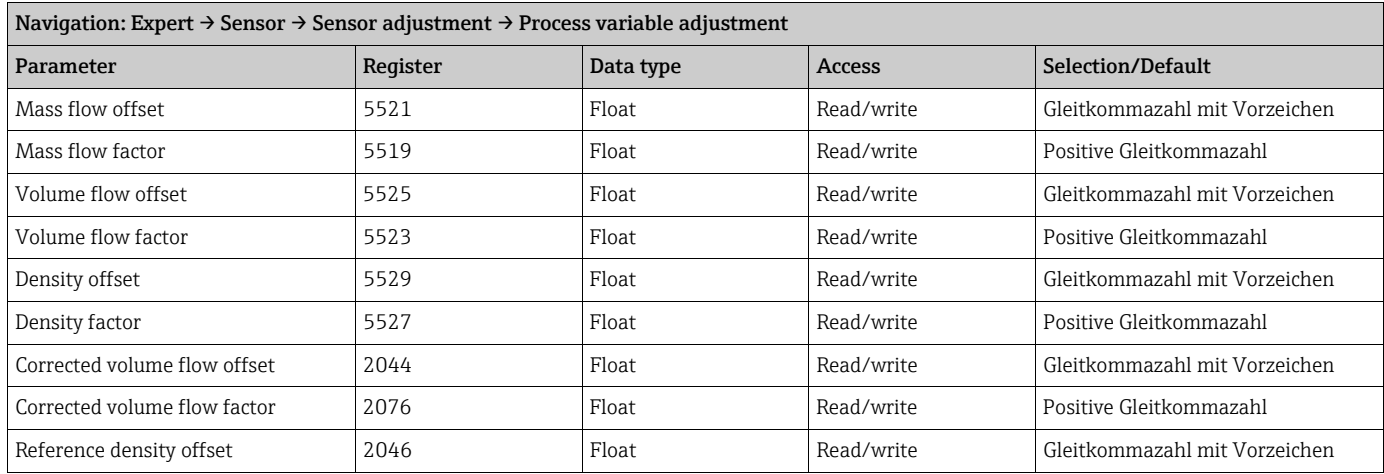

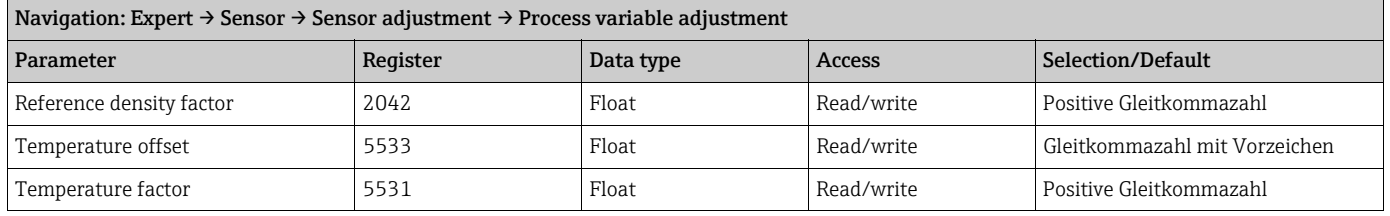

### <span id="page-18-0"></span>3.2.8 Sub-menu "Calibration"

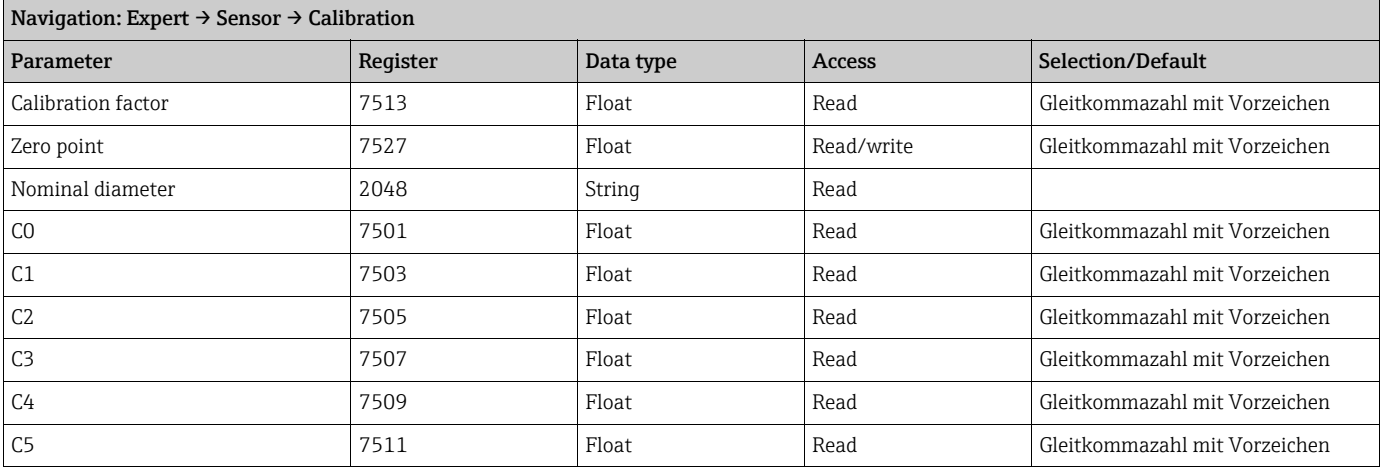

### <span id="page-18-1"></span>3.2.9 Sub-menu "Testpoints"

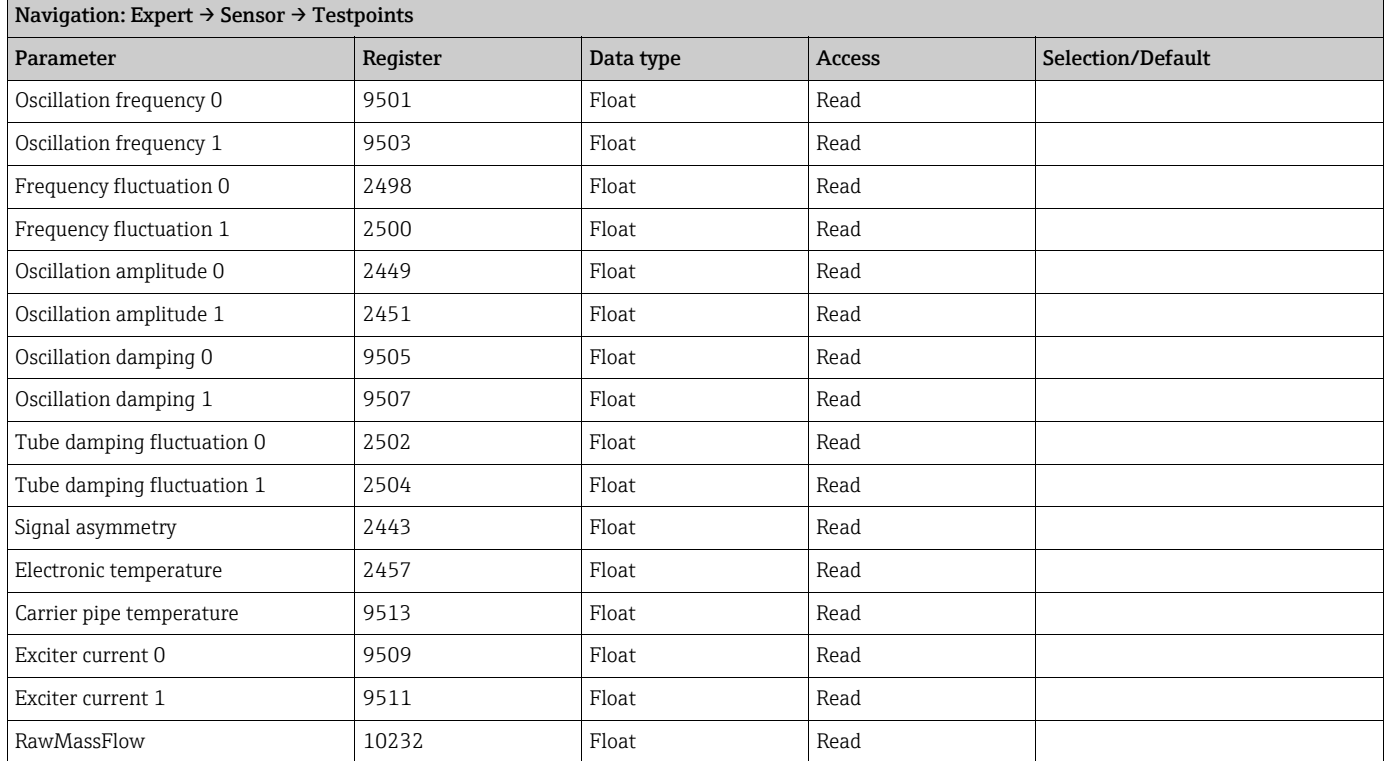

### <span id="page-19-0"></span>3.3 Sub-menu "Communication"

### <span id="page-19-1"></span>3.3.1 Sub-menu ''Modbus configuration''

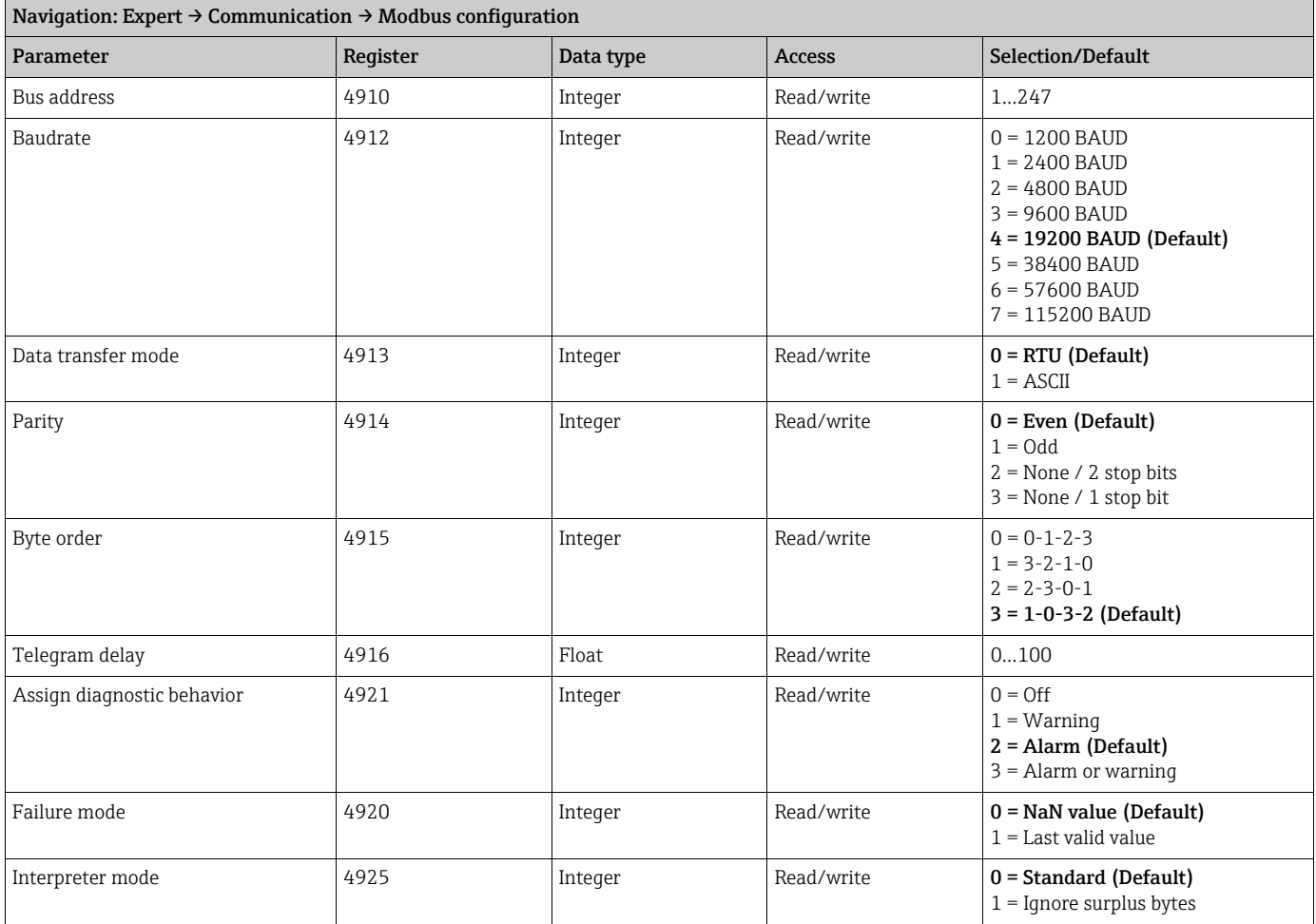

### <span id="page-19-2"></span>3.3.2 Sub-menu ''Modbus data map''

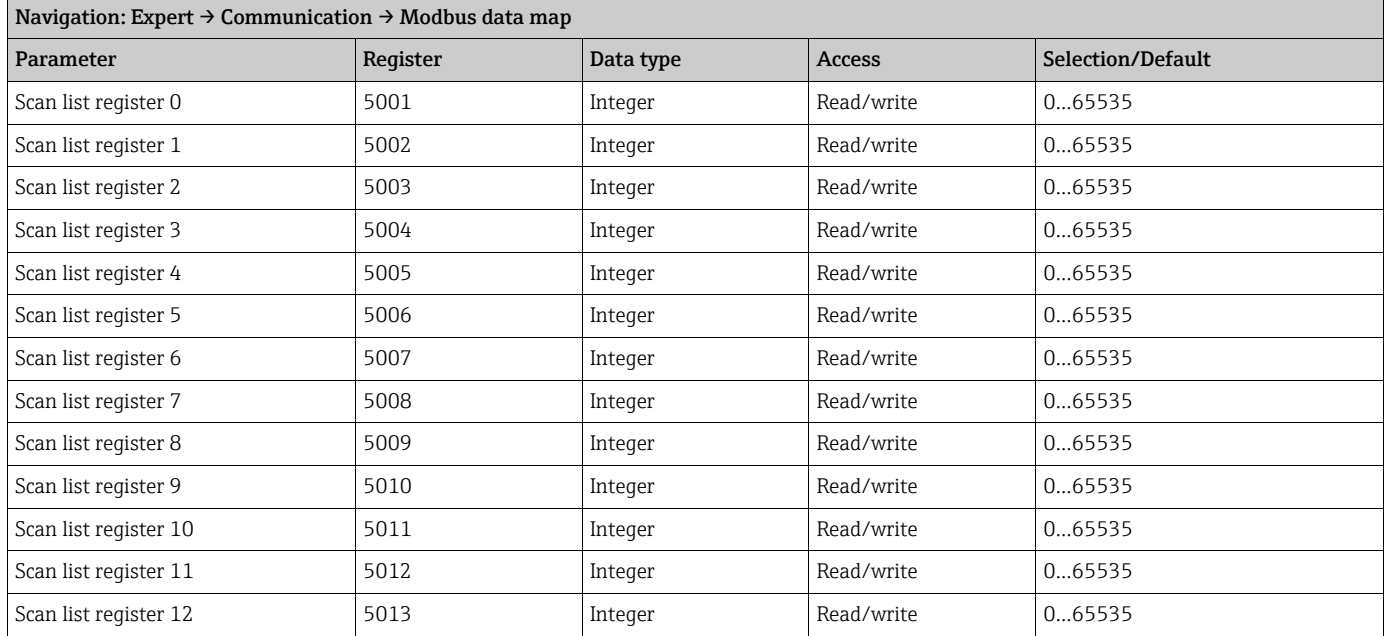

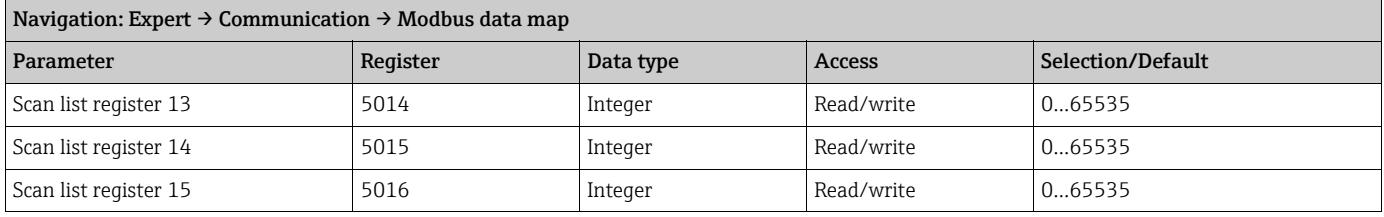

### <span id="page-20-0"></span>3.4 Sub-menu ''Application''

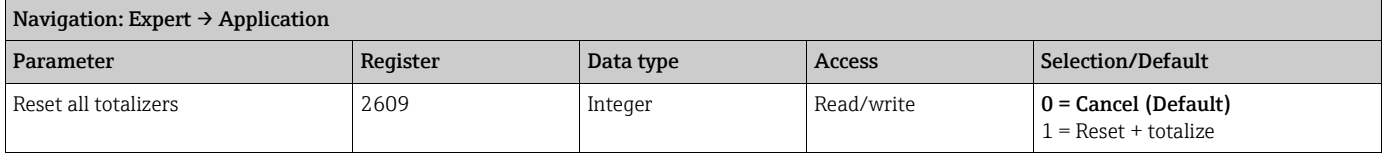

### <span id="page-20-1"></span>3.4.1 Sub-menu ''Totalizer 1''

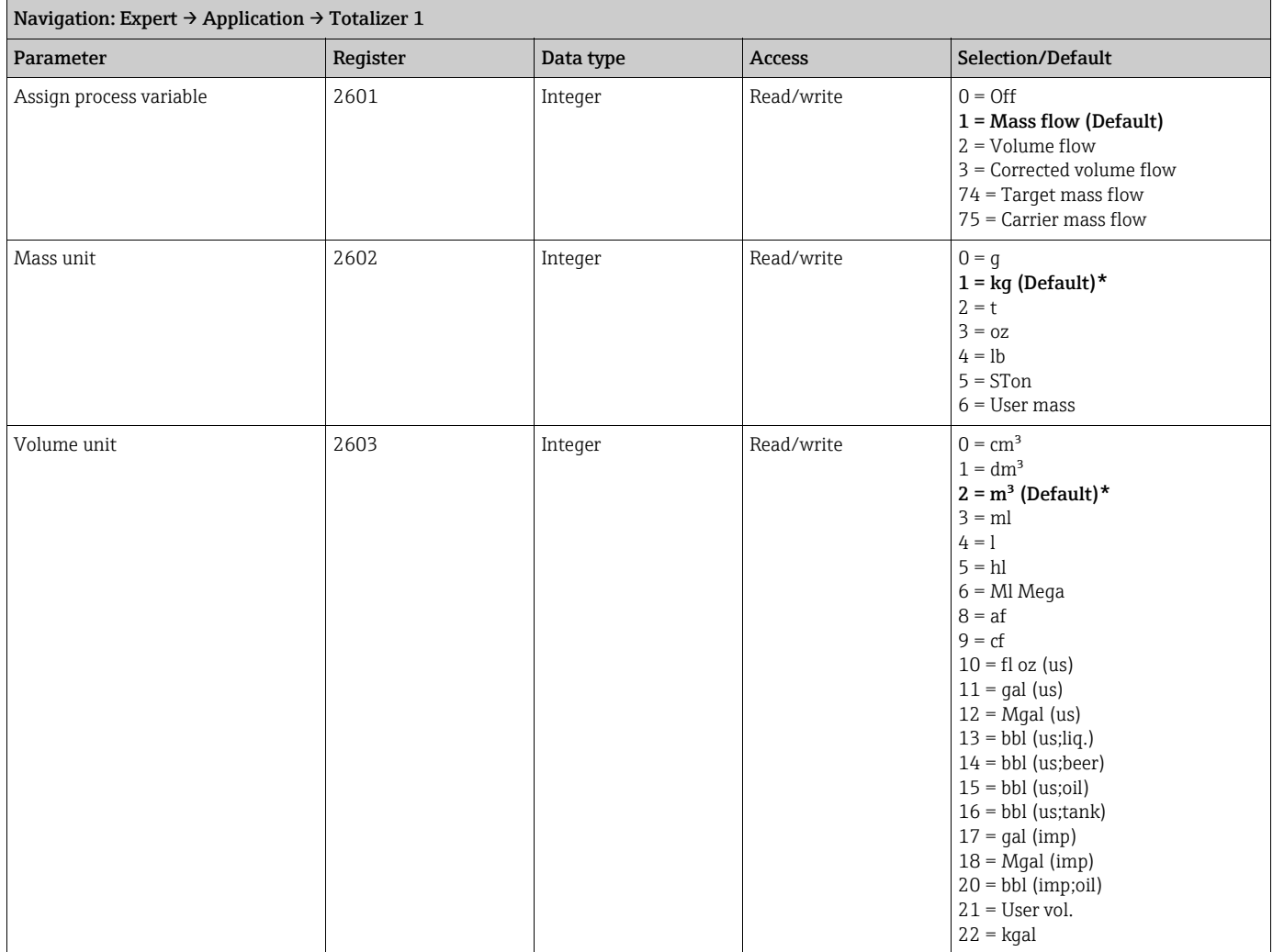

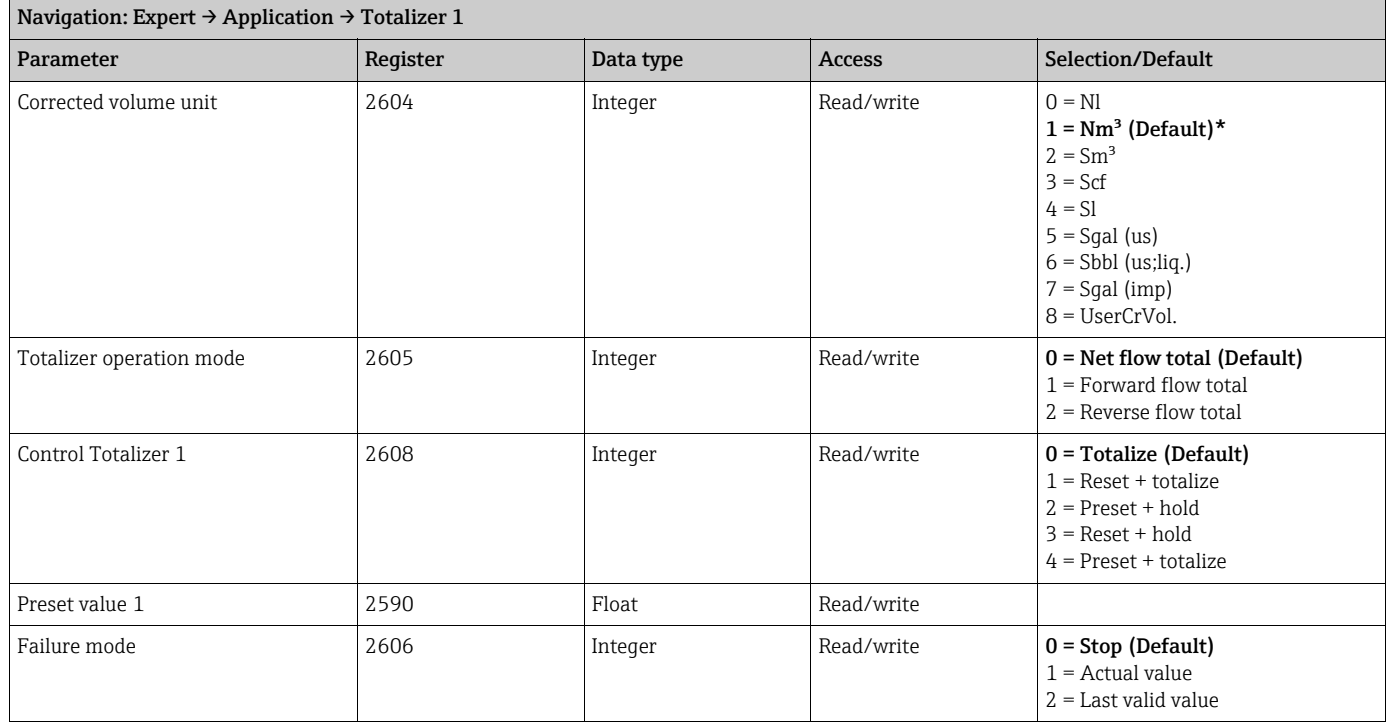

### <span id="page-21-0"></span>3.4.2 Sub-menu ''Totalizer 2''

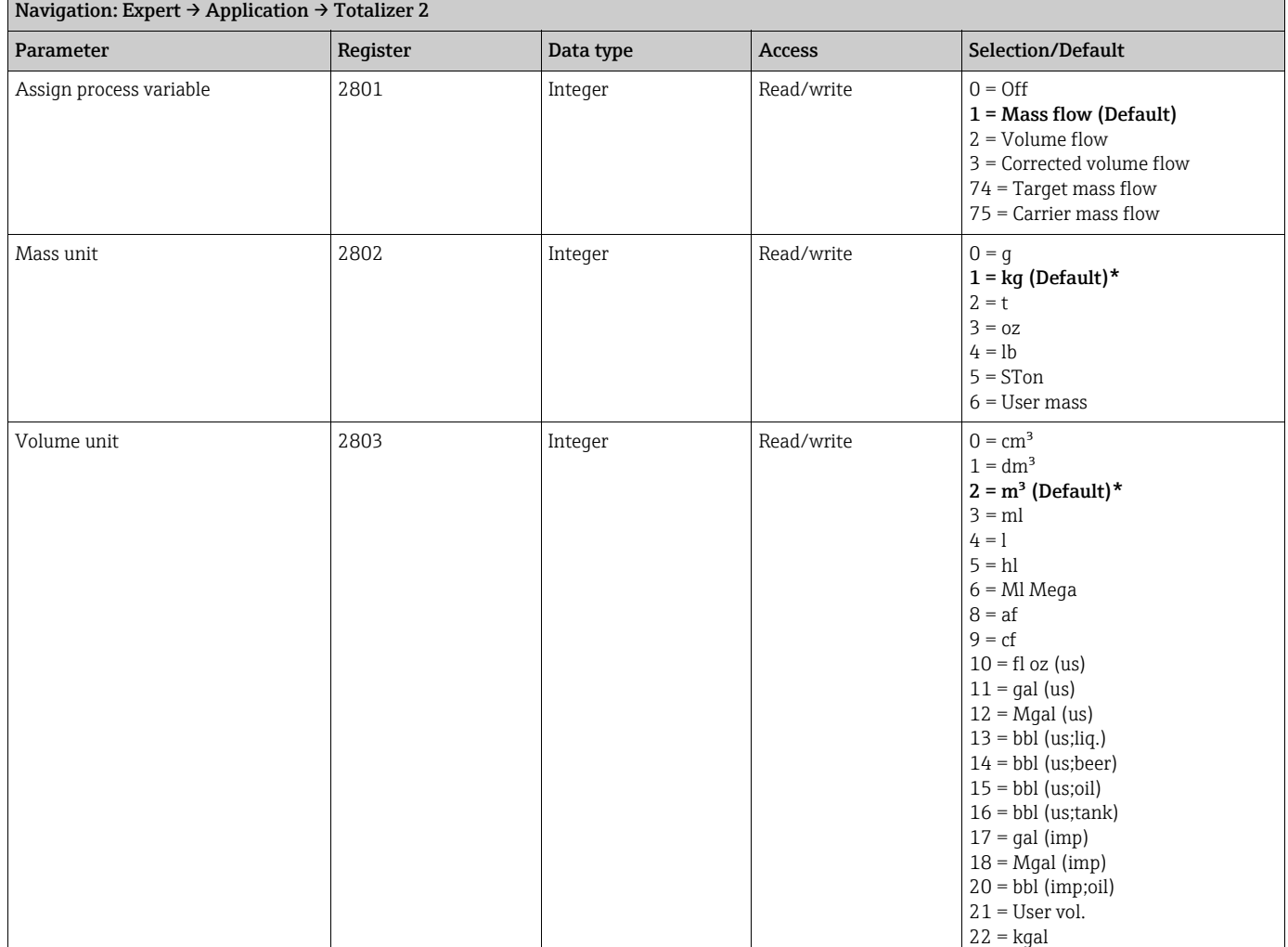

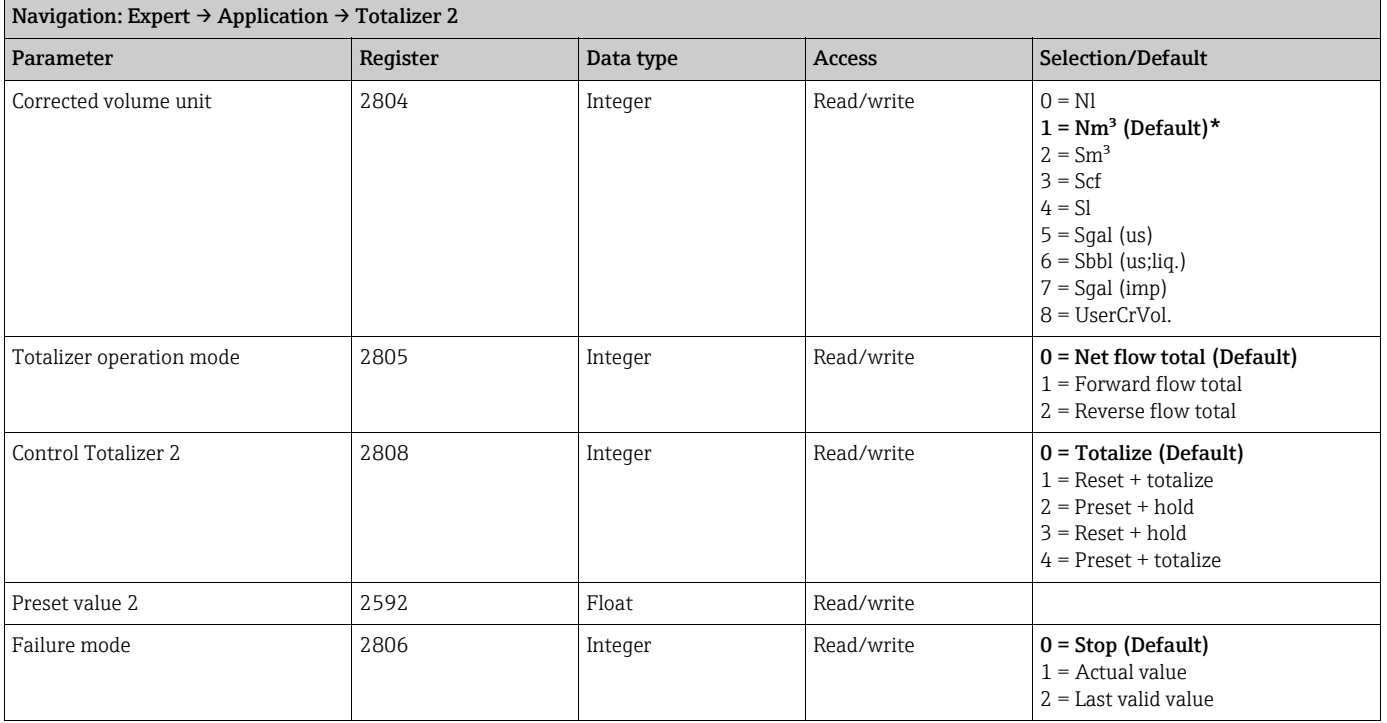

### <span id="page-22-0"></span>3.4.3 Sub-menu ''Totalizer 3''

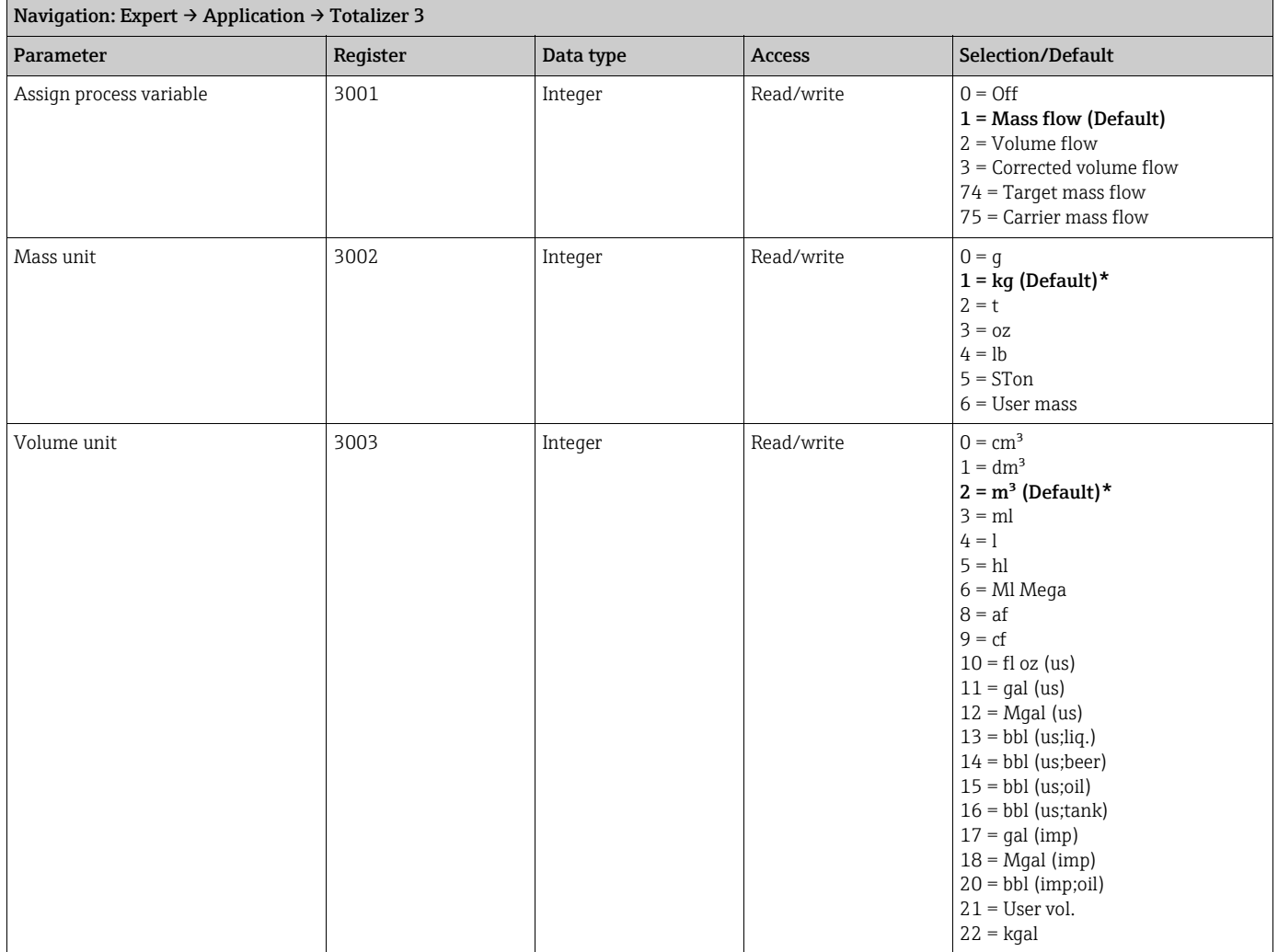

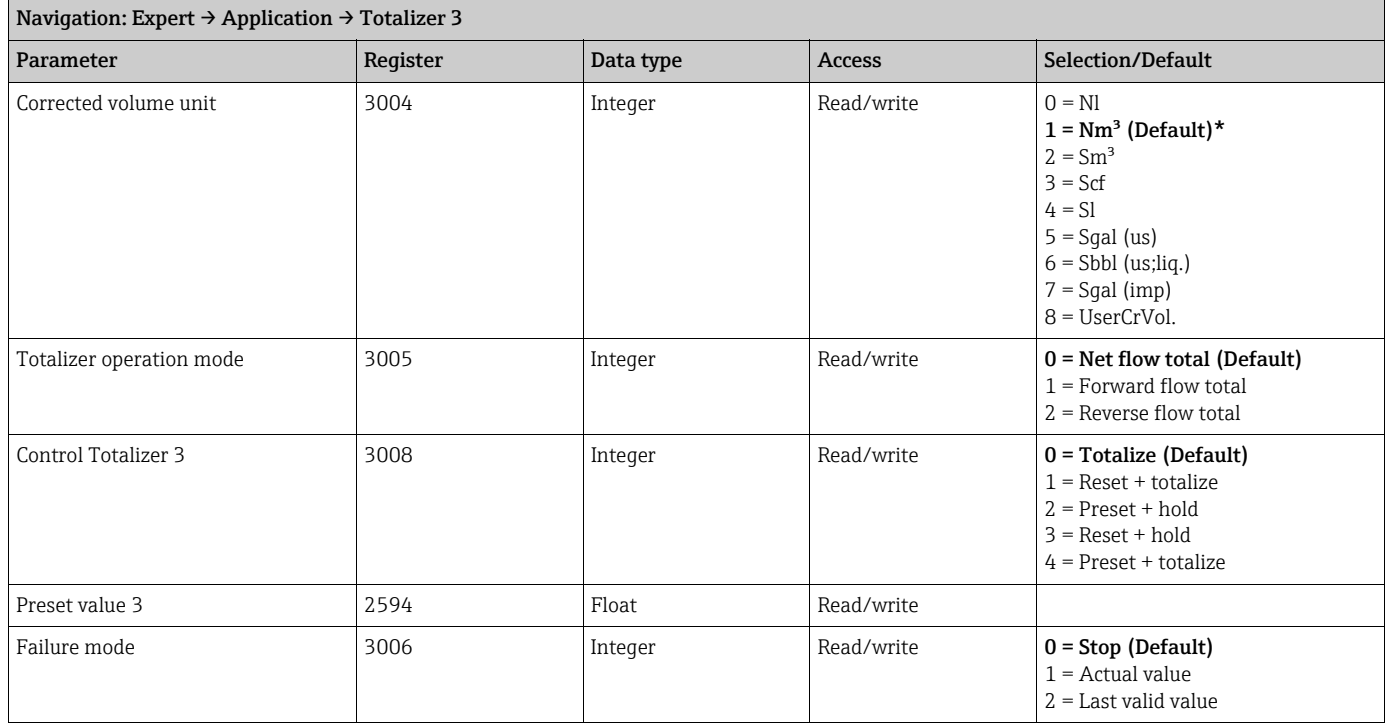

### <span id="page-23-0"></span>3.4.4 Sub-menu ''Viscosity''

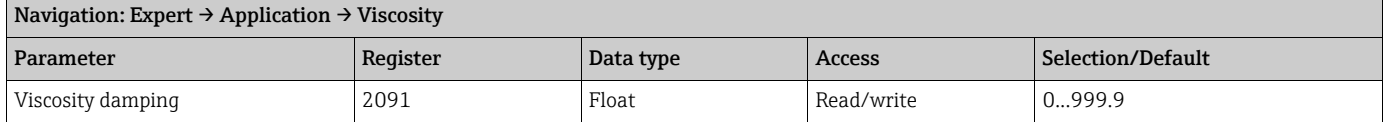

### <span id="page-23-1"></span>Sub-menu ''Temperature compensation''

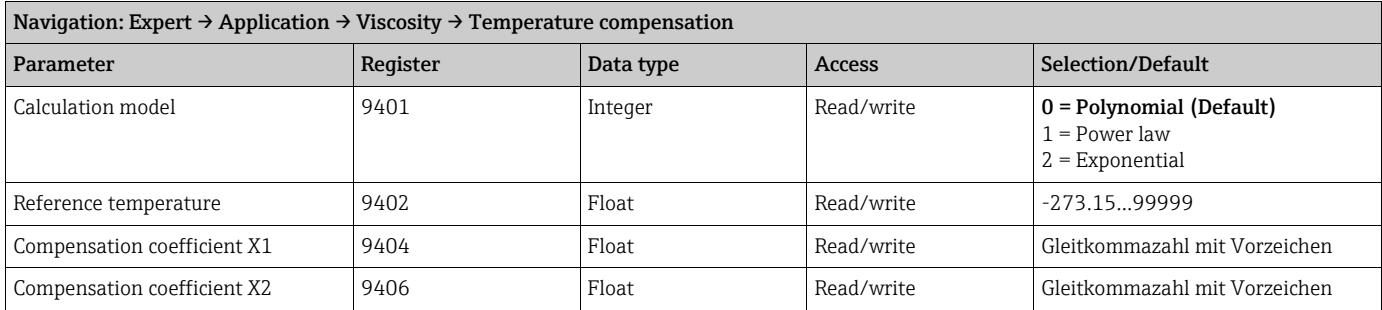

### <span id="page-23-2"></span>Sub-menu ''Dynamic viscosity''

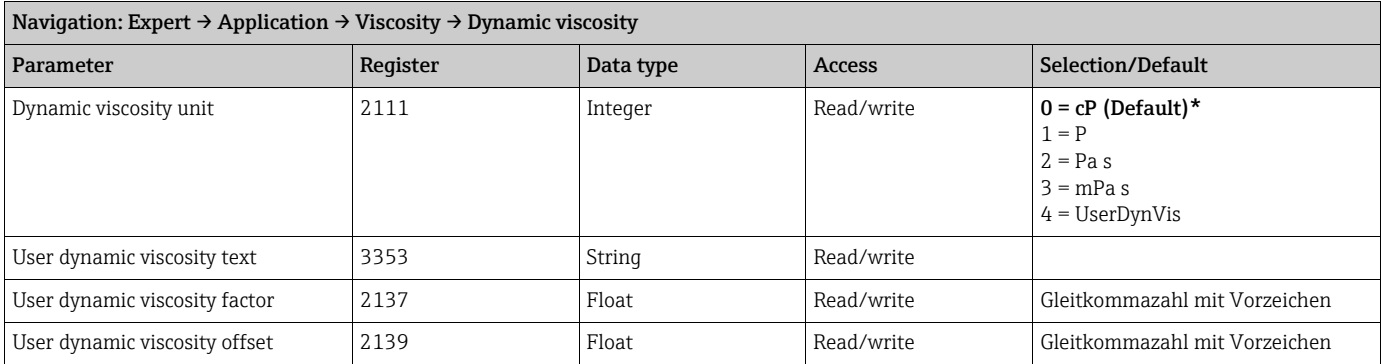

#### <span id="page-24-1"></span>Sub-menu ''Kinematic viscosity''

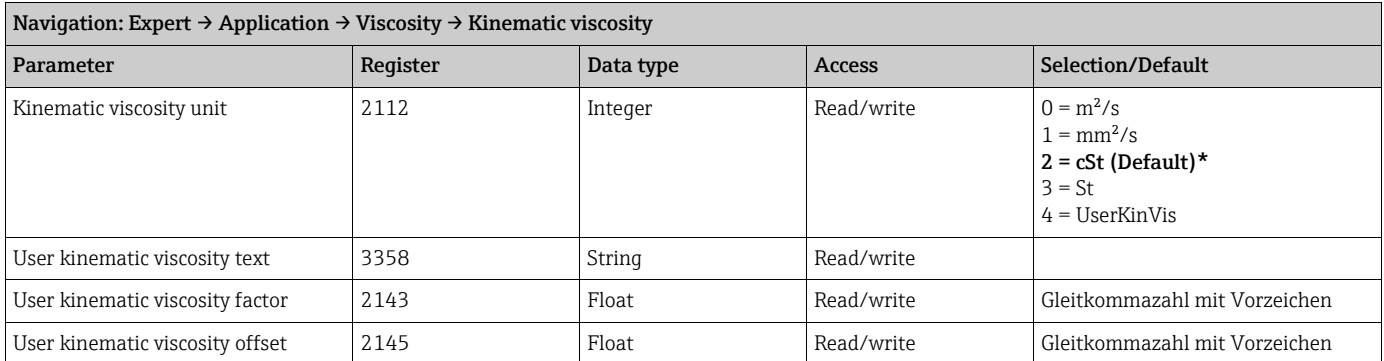

### <span id="page-24-2"></span>3.4.5 Sub-menu ''Concentration''

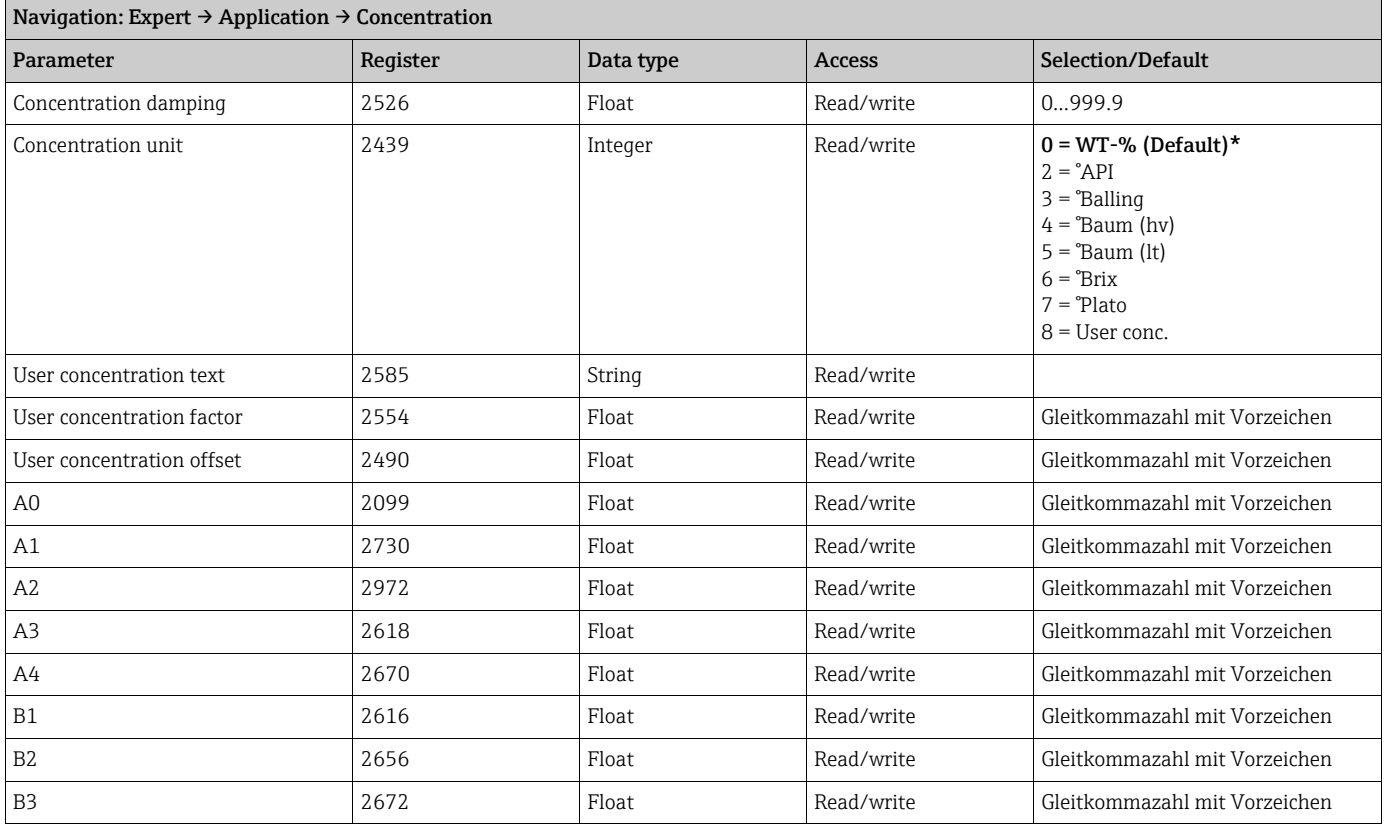

### <span id="page-24-0"></span>3.5 Sub-menu ''Diagnostics''

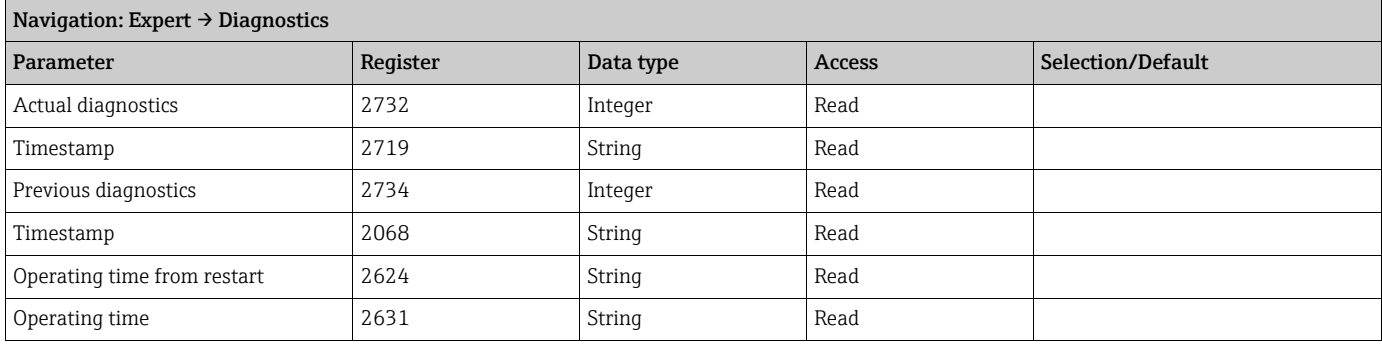

### <span id="page-25-0"></span>3.5.1 Sub-menu ''Diagnostic list''

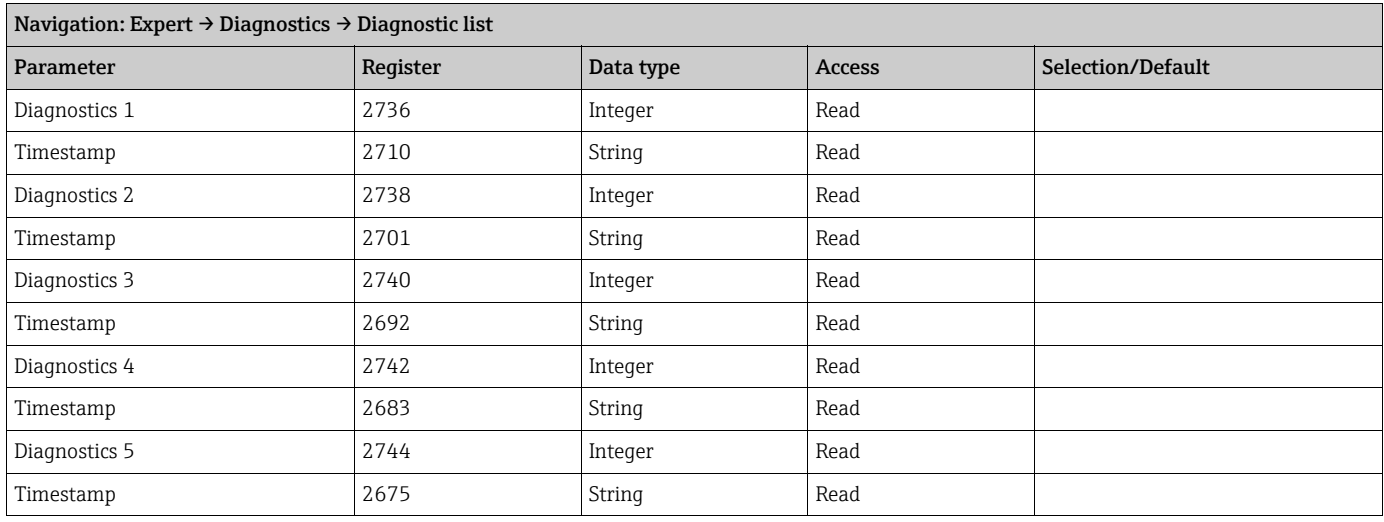

### <span id="page-25-1"></span>3.5.2 Sub-menu ''Event logbook''

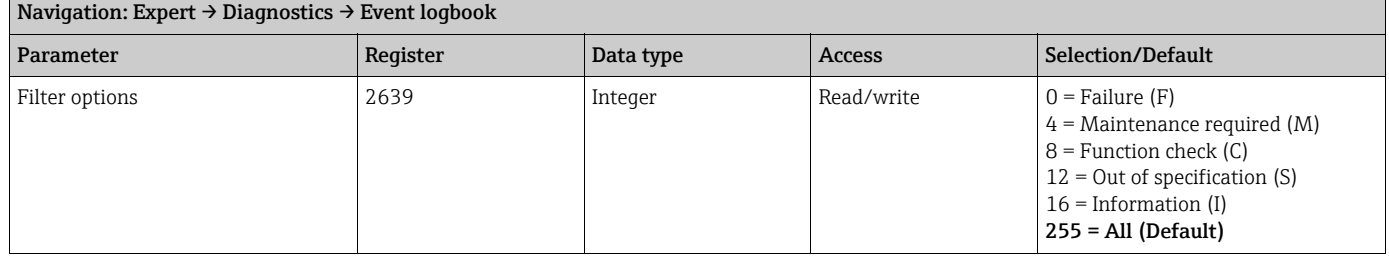

### <span id="page-25-2"></span>3.5.3 Sub-menu ''Device information''

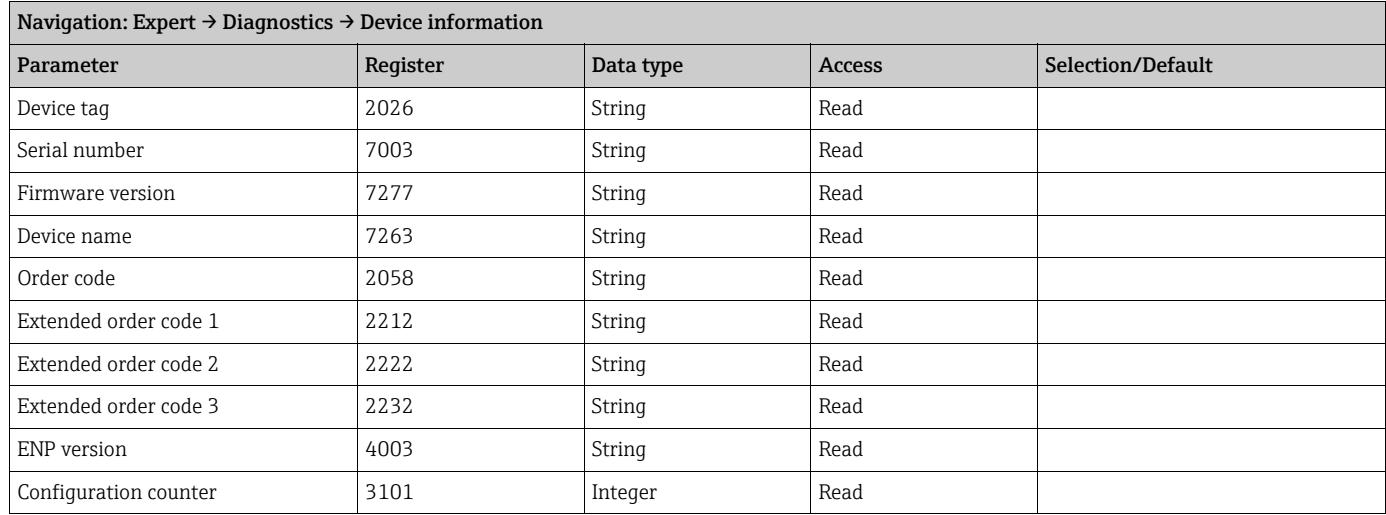

### <span id="page-26-0"></span>3.5.4 Sub-menu ''Min/max values''

#### <span id="page-26-1"></span>Sub-menu ''Electronic temperature''

#### Navigation: Expert → Diagnostics → Min/max values → Electronic temperature

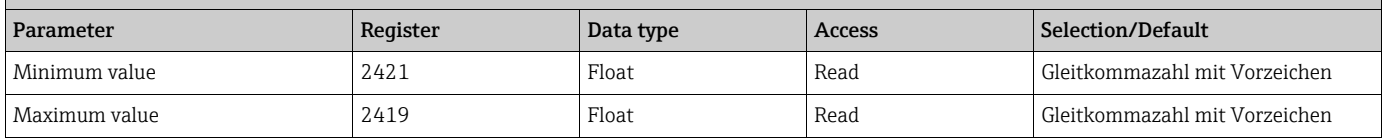

#### <span id="page-26-2"></span>Sub-menu ''Medium temperature''

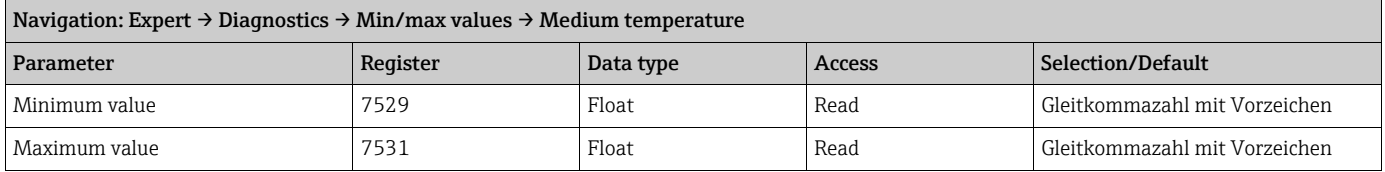

#### <span id="page-26-3"></span>Sub-menu ''Carrier pipe temperature''

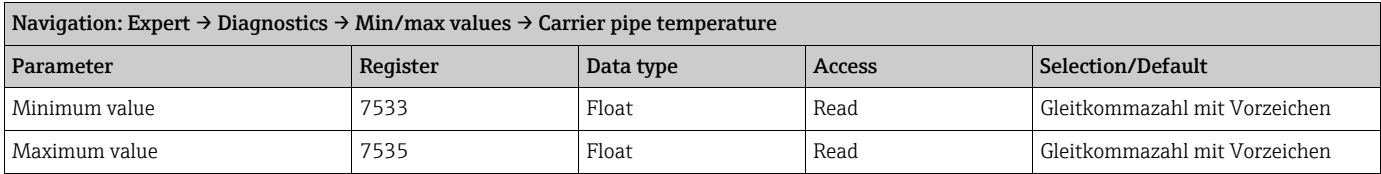

#### <span id="page-26-4"></span>Sub-menu ''Oscillation frequency''

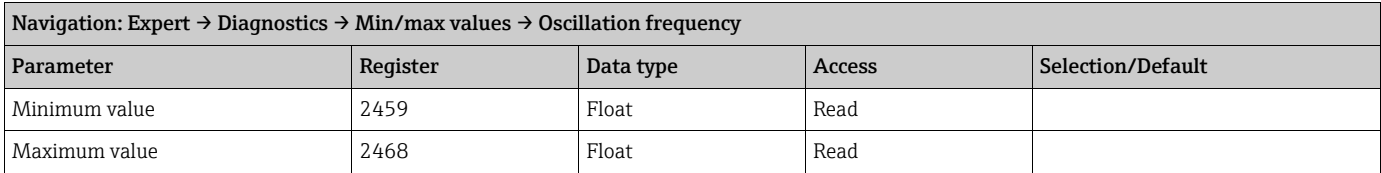

#### <span id="page-26-5"></span>Sub-menu ''Torsion oscillation frequency''

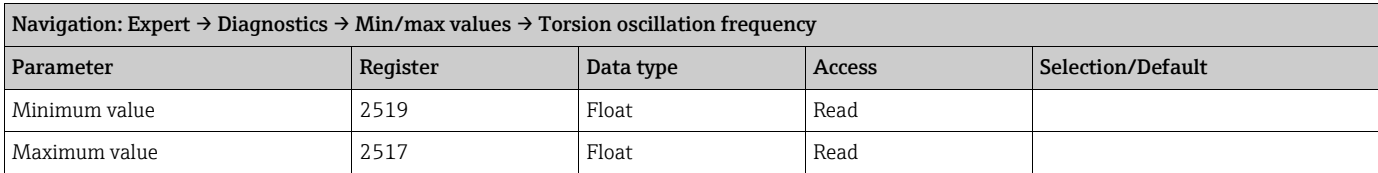

#### <span id="page-26-6"></span>Sub-menu ''Oscillation amplitude''

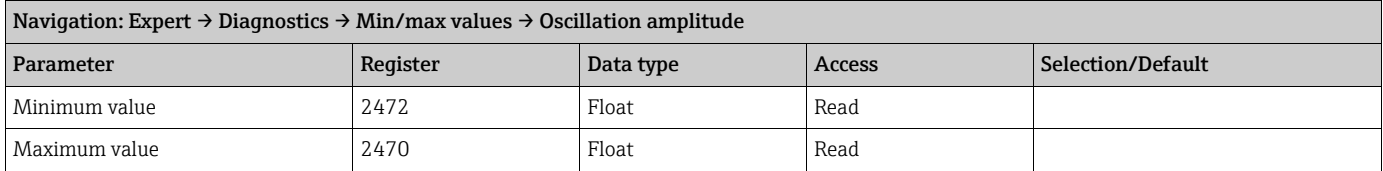

#### <span id="page-27-0"></span>Sub-menu ''Torsion oscillation amplitude''

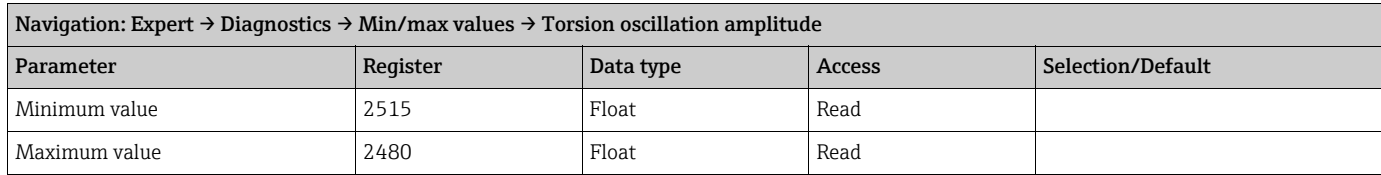

#### <span id="page-27-1"></span>Sub-menu ''Oscillation damping''

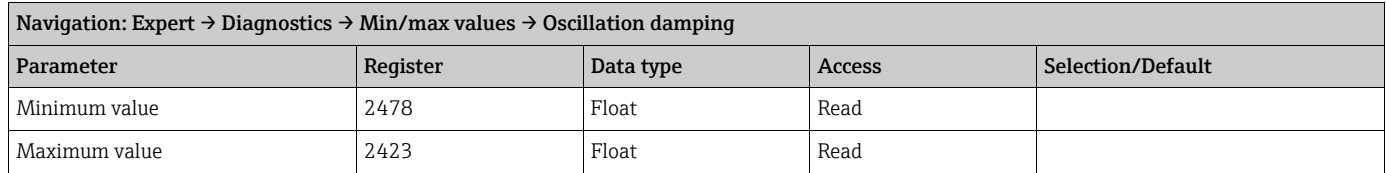

#### <span id="page-27-2"></span>Sub-menu ''Torsion oscillation damping''

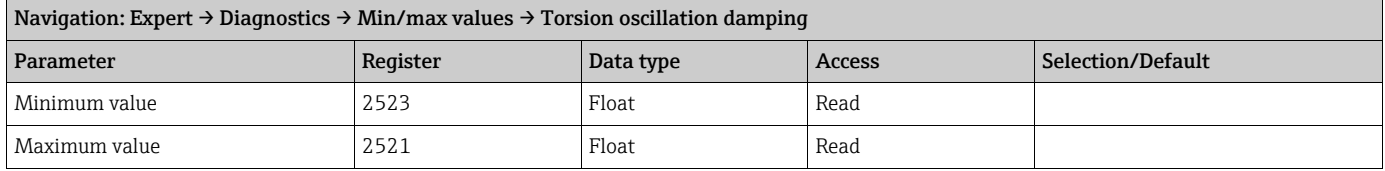

#### <span id="page-27-3"></span>Sub-menu ''Signal asymmetry''

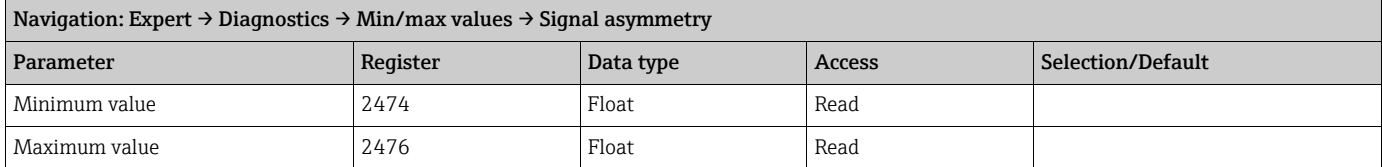

### <span id="page-27-4"></span>3.5.5 Sub-menu ''Heartbeat''

#### <span id="page-27-5"></span>Sub-menu ''Performing verification''

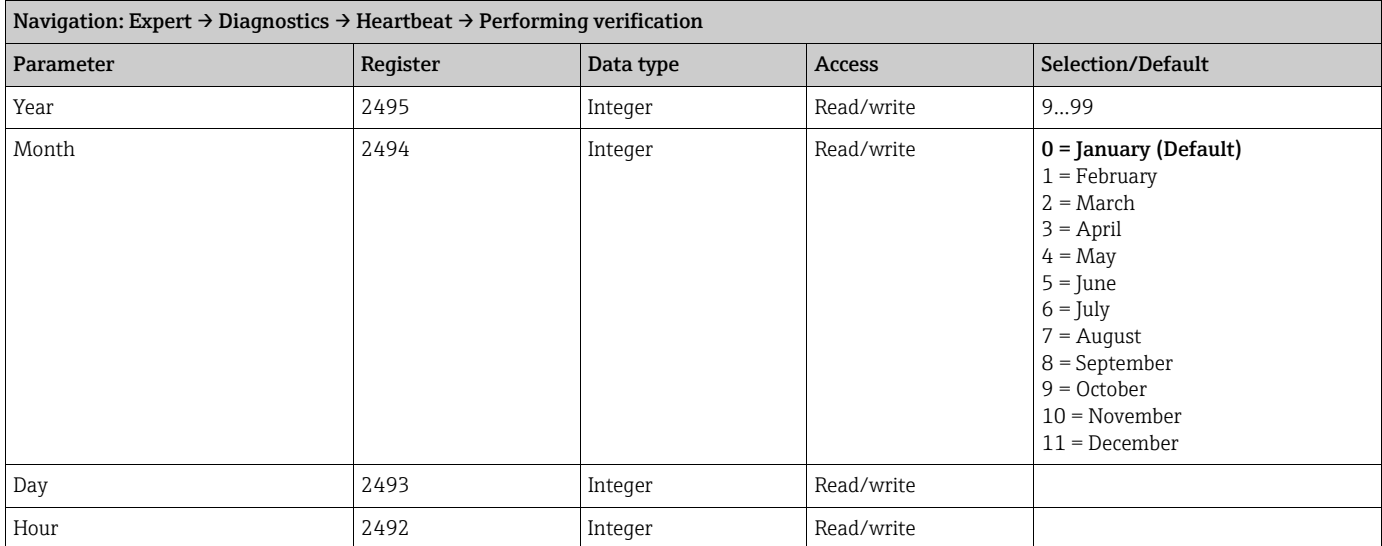

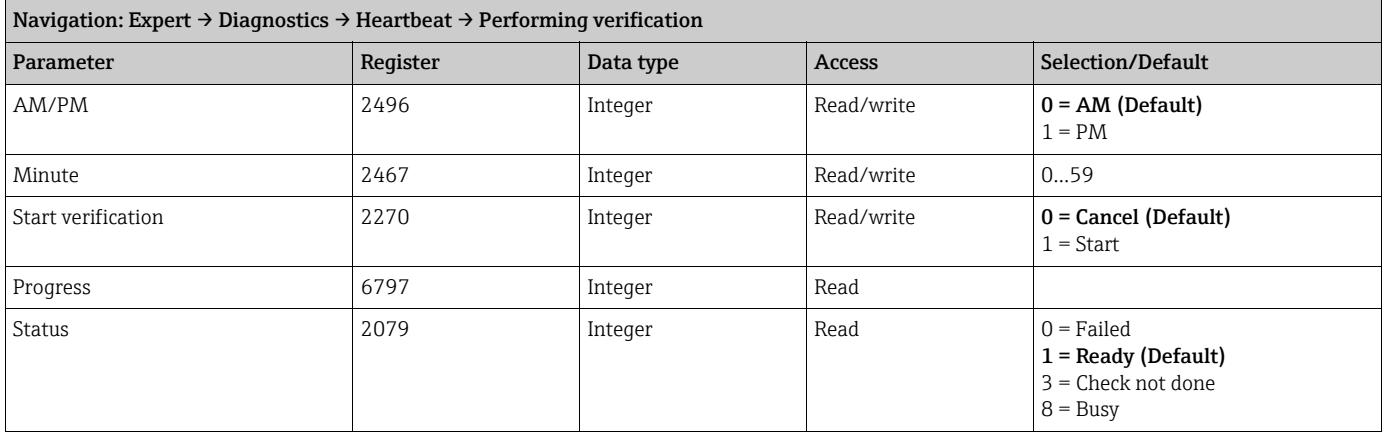

#### <span id="page-28-0"></span>Sub-menu ''Verification results''

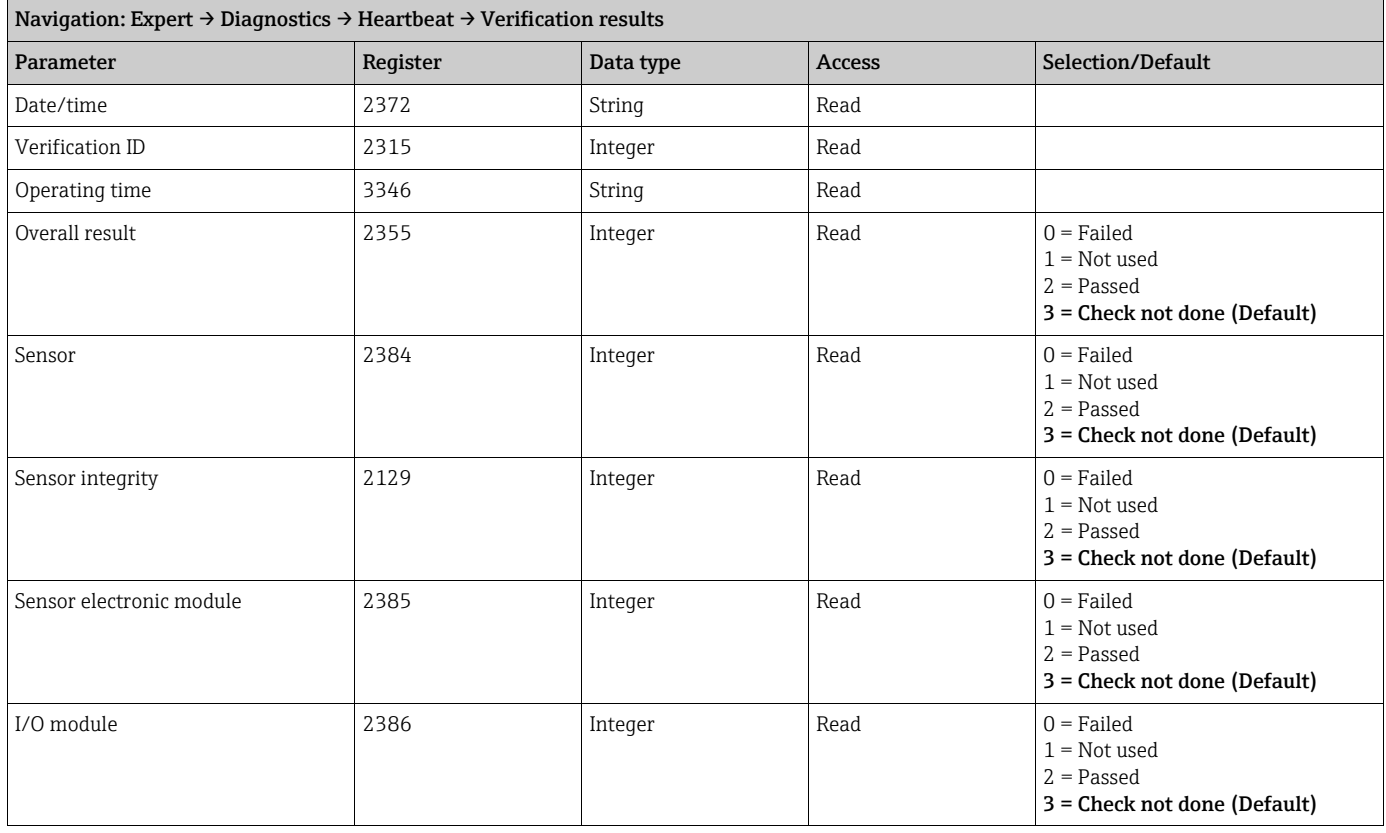

#### <span id="page-28-1"></span>Sub-menu ''Heartbeat Monitoring''

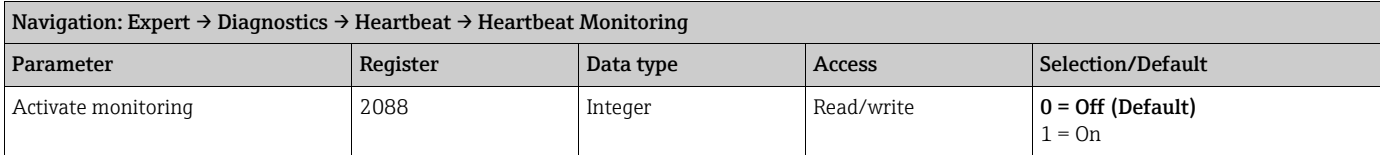

### <span id="page-28-2"></span>Sub-menu ''Monitoring results''

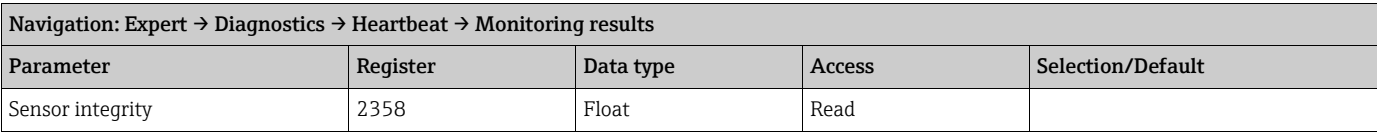

<span id="page-29-0"></span>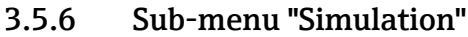

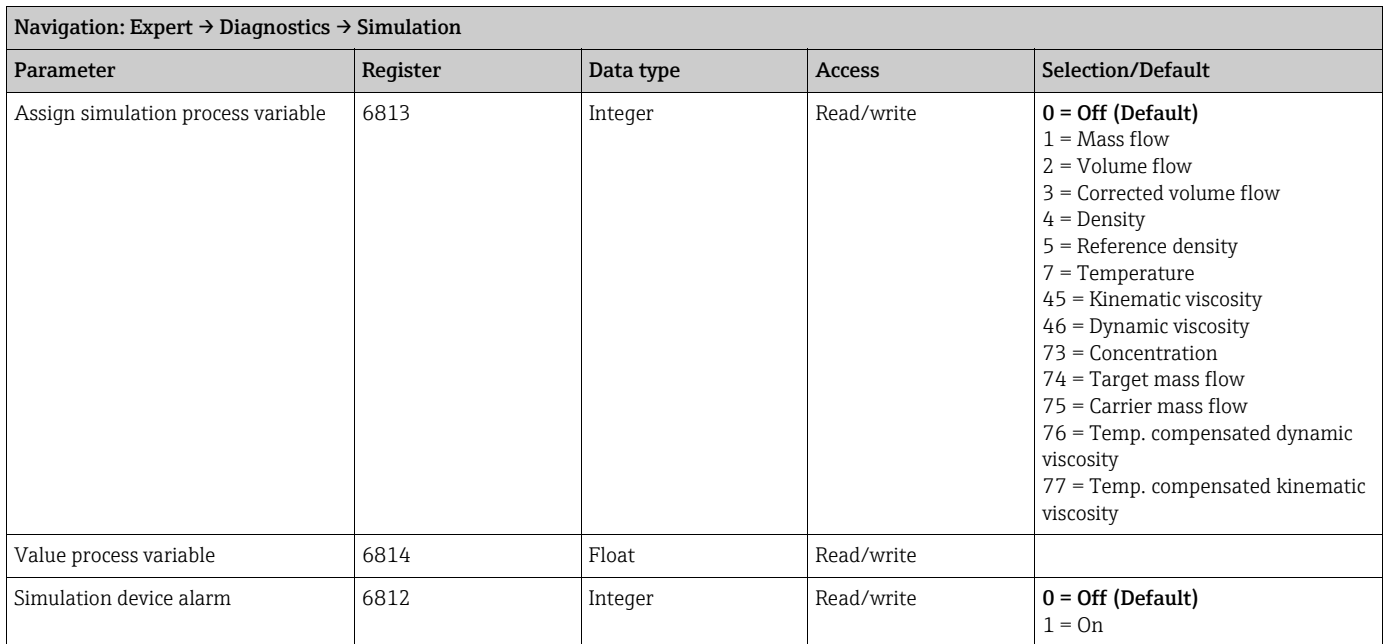

www.addresses.endress.com

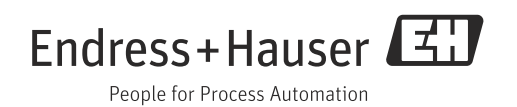